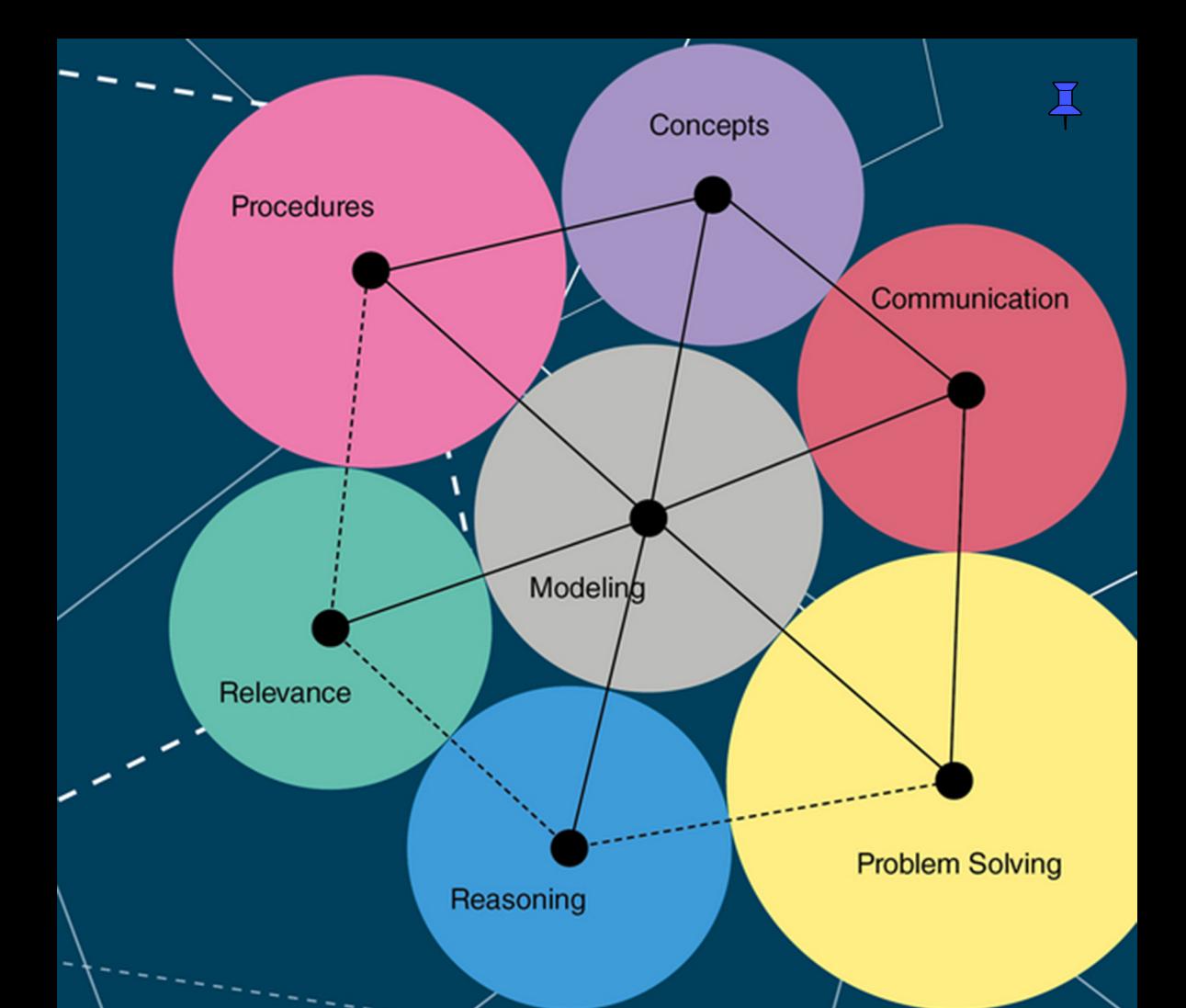

# **Mathématical Modeling** Applications with GeoGebra<sup>®</sup>

**Jonas Hall Thomas Lingefjärd** 

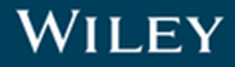

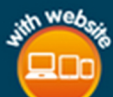

## **Mathematical Modeling**

## **MATHEMATICAL MODELING**

## **Applications with GeoGebra™**

**Jonas Hall and Thomas Lingefjärd**

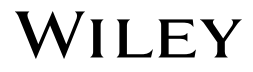

Copyright © 2017 by John Wiley & Sons, Inc. All rights reserved

Published by John Wiley & Sons, Inc., Hoboken, New Jersey Published simultaneously in Canada

No part of this publication may be reproduced, stored in a retrieval system, or transmitted in any form or by any means, electronic, mechanical, photocopying, recording, scanning, or otherwise, except as permitted under Section 107 or 108 of the 1976 United States Copyright Act, without either the prior written permission of the Publisher, or authorization through payment of the appropriate per-copy fee to the Copyright Clearance Center, Inc., 222 Rosewood Drive, Danvers, MA 01923, (978) 750‐8400, fax (978) 750‐4470, or on the web at [www.copyright.com.](http://www.copyright.com) Requests to the Publisher for permission should be addressed to the Permissions Department, John Wiley & Sons, Inc., 111 River Street, Hoboken, NJ 07030, (201) 748‐6011, fax (201) 748‐6008, or online at [http://www.wiley.com/go/permissions.](http://www.wiley.com/go/permissions)

Limit of Liability/Disclaimer of Warranty: While the publisher and author have used their best efforts in preparing this book, they make no representations or warranties with respect to the accuracy or completeness of the contents of this book and specifically disclaim any implied warranties of merchantability or fitness for a particular purpose. No warranty may be created or extended by sales representatives or written sales materials. The advice and strategies contained herein may not be suitable for your situation. You should consult with a professional where appropriate. Neither the publisher nor author shall be liable for any loss of profit or any other commercial damages, including but not limited to special, incidental, consequential, or other damages.

For general information on our other products and services or for technical support, please contact our Customer Care Department within the United States at (800) 762‐2974, outside the United States at (317) 572‐3993 or fax (317) 572‐4002.

Wiley also publishes its books in a variety of electronic formats. Some content that appears in print may not be available in electronic formats. For more information about Wiley products, visit our web site at [www.wiley.com.](http://www.wiley.com)

#### *Library of Congress Cataloging‐in‐Publication Data*

Names: Hall, Jonas, 1963– | Lingefjärd, Thomas, 1952– Title: Mathematical modeling : applications with GeoGebra / Jonas Hall, Thomas Lingefjärd. Description: Hoboken, New Jersey : John Wiley & Sons, Inc., [2017] | Includes index. Identifiers: LCCN 2016009974 (print) | LCCN 2016019552 (ebook) | ISBN 9781119102724 (cloth) |

ISBN 9781119102694 (pdf) | ISBN 9781119102847 (epub) Subjects: LCSH: Mathematical analysis–Data processing. | Mathematical models–Data processing. Classification: LCC QA300 .H353 2017 (print) | LCC QA300 (ebook) | DDC 003–dc23 LC record available at https://lccn.loc.gov/2016009974

Set in 10/12pt Times by SPi Global, Pondicherry, India

Printed in the United States of America

10 9 8 7 6 5 4 3 2 1

## **CONTENTS**

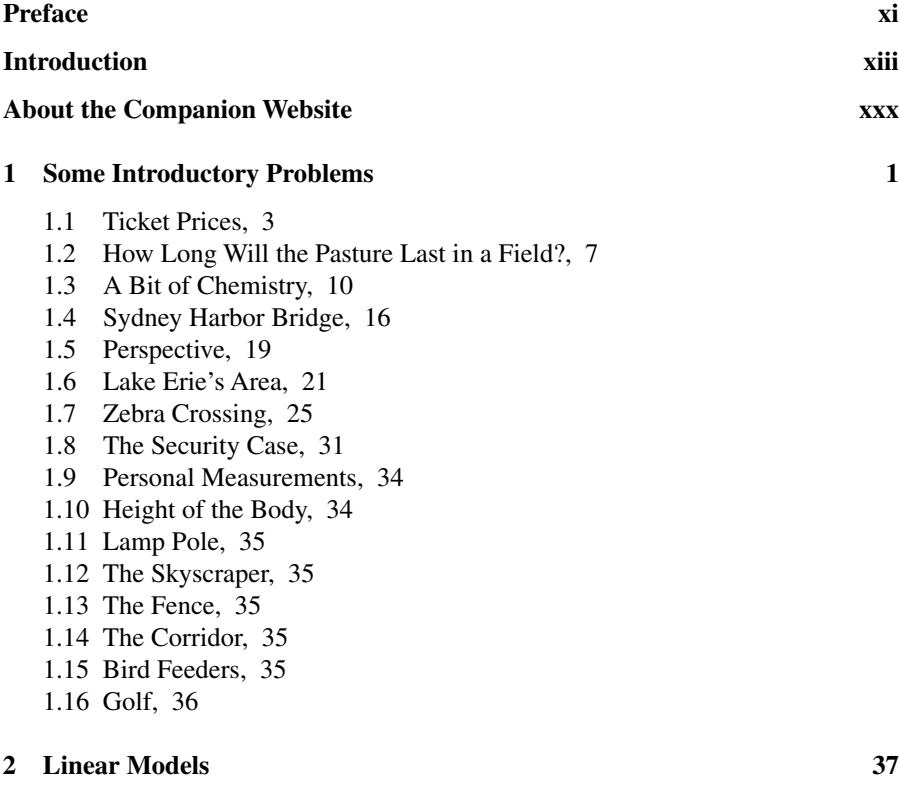

2.1 Are Women Faster Than Men?, 38

- 2.3 Crime Development, 47
- 2.4 The Metal Wire, 52
- 2.5 Options Trading, 57
- 2.6 Flying Foxes, 62
- 2.7 Knots on a Rope, 66
- 2.8 The Candle, 66
- 2.9 Hooke's Law, 66
- 2.10 Ranking, 67
- 2.11 Dolbear's Law, 67
- 2.12 Man at Office, 68
- 2.13 A Stack of Paper, 68
- 2.14 Milk Production in Cows, 69

#### **3 Nonlinear Empirical Models I 70**

- 3.1 Galaxy Rotation, 71
- 3.2 Olympic Pole Vaulting, 73
- 3.3 Kepler's Third Law, 79
- 3.4 Density, 83
- 3.5 Yeast, 87
- 3.6 Cooling I, 88
- 3.7 Modeling the Population of Ireland, 93
- 3.8 The Rule of 72, 96
- 3.9 The Fish Farm I, 100
- 3.10 New Orleans Temperatures, 104
- 3.11 The Record Mile, 107
- 3.12 The Rocket, 107
- 3.13 Stopping Distances, 107
- 3.14 A Bottle with Holes, 108
- 3.15 The Pendulum, 108
- 3.16 Radio Range, 108
- 3.17 Running 400 Meters, 108
- 3.18 Blue Whale, 109
- 3.19 Used Cars, 109
- 3.20 Texts, 110

#### **4 Nonlinear Empirical Models II 111**

- 4.1 Cooling II, 112
- 4.2 Body Surface Area, 116
- 4.3 Warm‐Blooded Animals, 120
- 4.4 Control of Insect Pests, 123
- 4.5 Selling Magazines for Christmas, 125
- 4.6 Tumor, 136

- 4.7 Free Fall, 141
- 4.8 Concentration, 145
- 4.9 Air Current, 150
- 4.10 Tides, 153
- 4.11 Fitness, 156
- 4.12 Life Expectancy versus Average Income, 157
- 4.13 Stockholm Center, 157
- 4.14 Workforce, 157
- 4.15 Population of Sweden, 158
- 4.16 Who Killed the Lion?, 158
- 4.17 AIDS in United States, 159
- 4.18 Thermal Comfort, 159
- 4.19 Watts and Lumen, 159
- 4.20 The Beaufort Scale, 160
- 4.21 The von Bertalanffy Growth Equation, 161

#### **5 Modeling with Calculus 162**

- 5.1 The Fish Farm II, 163
- 5.2 Titration, 169
- 5.3 The Bowl, 176
- 5.4 The Aircraft Wing, 180
- 5.5 The Gateway Arch in St. Louis, 182
- 5.6 Volume of a Pear, 187
- 5.7 Storm Flood, 190
- 5.8 Exercise, 193
- 5.9 Bicycle Reflectors, 202
- 5.10 Cardiac Output, 206
- 5.11 Medication, 210
- 5.12 New Song on Spotify, 215
- 5.13 Temperature Change, 221
- 5.14 Tar, 224
- 5.15 Bicycle Reflectors Revisited, 229
- 5.16 Gas Pressure, 229
- 5.17 Airborne Attacks, 229
- 5.18 Railroad Tracks, 230
- 5.19 Cobb–Douglas Production Functions, 230
- 5.20 Future Carbon Dioxide Emissions, 231
- 5.21 Overtaking, 232
- 5.22 Population Dynamics of India, 232
- 5.23 Drag Racing, 232
- 5.24 Super Eggs, 233
- 5.25 Measuring Sticks, 234
- 5.26 The Lecture Hall, 234

- 5.27 Progressive Braking Distances, 234
- 5.28 Cylinder in a Cone, 235

#### **6 Using Differential Equations 236**

- 6.1 Cooling III, 237
- 6.2 Moose Hunting, 241
- 6.3 The Water Container, 247
- 6.4 Skydiving, 250
- 6.5 Flu Epidemics, 256
- 6.6 USA's Population, 263
- 6.7 Predators and Prey, 274
- 6.8 Smoke, 285
- 6.9 Alcohol Consumption, 289
- 6.10 Who Killed the Mathematics Teacher, 292
- 6.11 River Clams, 297
- 6.12 Contamination, 297
- 6.13 Damped Oscillation, 297
- 6.14 The Potassium–Argon Method, 298
- 6.15 Barium, Lanthanum, and Cerium, 298
- 6.16 Iodine, 298
- 6.17 Endemic Epidemics, 299
- 6.18 War, 299
- 6.19 Farmers, Bandits, and Rulers, 299
- 6.20 Epidemics Without Immunity, 300
- 6.21 Zombie Apocalypse I, 300
- 6.22 Zombie Apocalypse II, 300

#### **7 Geometrical Models 301**

- 7.1 The Looping Pen, 302
- 7.2 Comparing Areas, 304
- 7.3 Crossing Lines, 307
- 7.4 Points in a Triangle, 310
- 7.5 Trisected Area, 316
- 7.6 Spirograph, 320
- 7.7 Connected LP Players, 326
- 7.8 Folding Paper, 332
- 7.9 The Locomotive, 336
- 7.10 Maximum Volume, 340
- 7.11 Pascal's Snail or Limaçon, 340
- 7.12 Equilateral Triangle Dissection, 341
- 7.13 Dividing the Sides of a Triangle, 341
- 7.14 The Pedal Triangle, 342

- 7.15 The Infinity Diagram, 343
- 7.16 Dissecting a Circular Segment, 344
- 7.17 Neuberg Cubic Art, 344
- 7.18 Phase Plots for Triangles, 345
- 7.19 The Joukowski Airfoil, 347

#### **8 Discrete Models 348**

- 8.1 The Cabinetmaker, 349
- 8.2 Weather, 358
- 8.3 Squirrels, 362
- 8.4 Chlorine, 365
- 8.5 The Deer Farm, 369
- 8.6 Analyzing a Number Sequence, 373
- 8.7 Inner Areas in a Square, 376
- 8.8 Inner Areas in a Triangle, 382
- 8.9 A Climate Model Based on Albedo, 387
- 8.10 Traffic Jam, 392
- 8.11 Wildfire, 399
- 8.12 A Modern Carpenter, 408
- 8.13 Conway's Game of Life, 409
- 8.14 Matrix Taxis, 409
- 8.15 The Car Park, 409
- 8.16 Selecting a Collage, 410
- 8.17 Apportionment, 410
- 8.18 Steiner Trees for Regular Polygons, 410
- 8.19 Hugs and High Fives, 411
- 8.20 Pythagorean Triples, 411
- 8.21 Credits, 412
- 8.22 The Piano, 413

#### **9 Modeling in the Classroom 415**

- 9.1 The Teacher Creating Diagrams, 416
- 9.2 Student's Lab Reports, 416
- 9.3 Making Screencast Instructions, 417
- 9.4 Demonstrations, 417
- 9.5 Students Investigating Constructions, 418
- 9.6 Working in Groups, 418
- 9.7 Students Constructing Models, 419
- 9.8 Broader Assignments, 420
- 9.9 The Same or Different Assignments, 421
- 9.10 Previous Assignments, 421
- 9.11 The Consultancy Bureau, 422

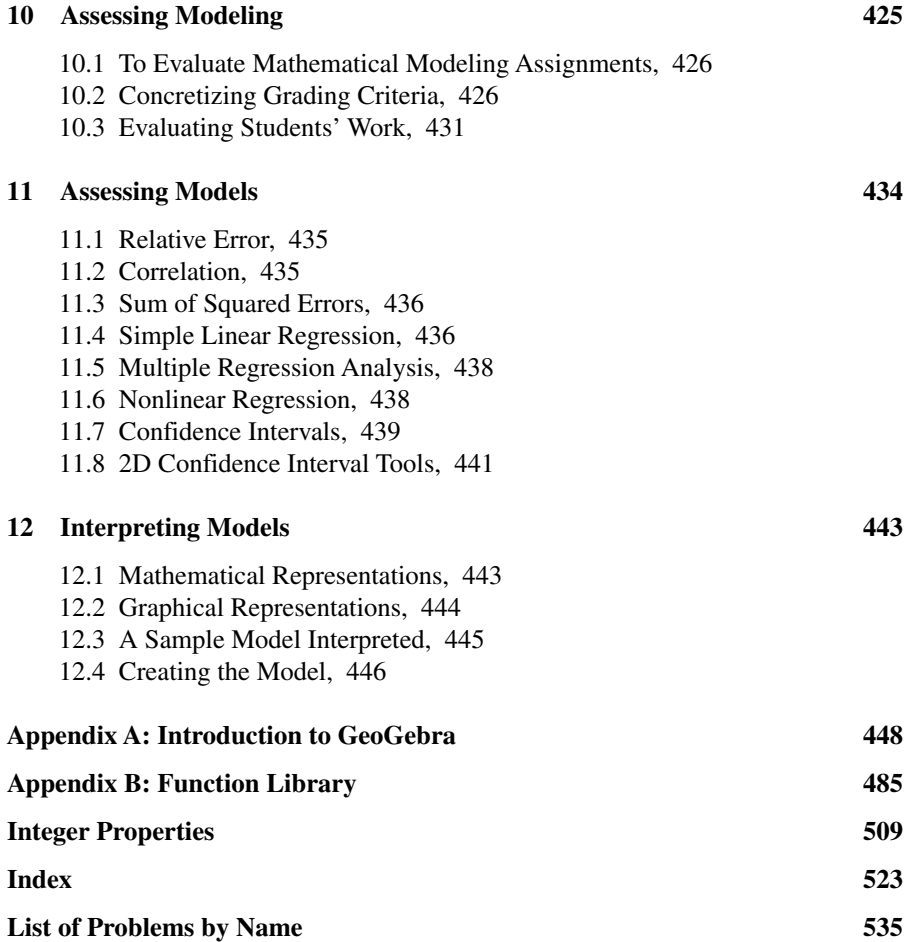

## **Preface**

Welcome to the world of GeoGebra! GeoGebra is a mathematical environment that will allow you to work with graphing, dynamic 2D and 3D geometry, dynamic and symbolic algebra, spreadsheets, probability, complex numbers, differential equations, dynamic text, fitting functions of any kind to data, and so forth. All representations of mathematical objects are linked and allow you to view, experiment with, and analyze problems and situations in a laboratory-like setting. You can build a geometrical model in one window, animate it, and collect data to a spreadsheet or directly to a graph. GeoGebra works on computers, tablets, and iPhones, under multiple operating systems and is free to use for noncommercial purposes. It can be used in over 65 different languages delivered from a menu option.

Welcome also to the world of mathematical modeling in high school (grades 10–12). With computer tools such as GeoGebra and Wolfram Alpha you can now expand the relatively modest modeling normally done in class to include more reallife situations and solve more interesting and difficult problems. While the computer does the necessary calculations and graphing, with GeoGebra your students will learn the process of translating problem situations to the mathematical language that the computer needs to be able to work efficiently. They will also learn to interpret the results that the computer gives them and draw sensible conclusions from them.

These competencies—translating problem situations to mathematical language suitable for computer processing and analyzing, reasoning about and presenting results—are more important in a modern world than performing specific algorithmic calculations. After all, no one today complains about the fact that we no longer teach the manual algorithm for calculating square roots.

This book came about because the authors strongly believe that modeling lies at the heart of mathematics. And in order to model interesting problems, you need powerful tools. The strong user community and fast development of GeoGebra made it the tool of choice. With it, we were able to explore a multitude of modeling situations, some quite simple and some involving systems of differential equations, something not normally taught in high school but rendered possible with the use of computers.

In Sweden, modeling is one of seven competencies the students are to develop in mathematics education. On the cover of this book, we have symbolically placed the modeling competence at the center of the other competencies, indicating our belief that modeling is absolutely central in mathematics.

In this English translation of the book, we have restructured our material so that it now comes in order of mathematical content. Thus we explore linear models, nonlinear models, models requiring calculus and differential equations, and discrete and geometrical models. It is then up to you to decide what problems in this book might be suitable for what courses and what students you teach in your school.

This book should be useful for both experienced teachers and for those students who are in teacher education programs. In addition, students of mathematical modeling at starting level university courses may find this book useful, as may anyone wishing to learn GeoGebra really well. Indeed, the book is intended to be a handy reference on both modeling and GeoGebra, for the reader to keep and return to look up the details of problem solving, modeling, and GeoGebra techniques. If you are new to GeoGebra, we suggest that you read Appendix A, *An Introduction to GeoGebra*, first before continuing with the rest of the book.

Several digital resources are available with this book. On the book's website you will find a collection of all the GeoGebra files used in the book's problems, a list of clickable links, and some screencasts showing basic techniques.

Last we wish to acknowledge the continued support we have received from the GeoGebra community, which has encouraged us to write this book, and we wish to thank our families for being, above all else, patient.

*Sweden, May 2016* Jonas Hall and Thomas Lingefjärd

## **INTRODUCTION**

### **ABOUT THIS BOOK**

This book is written primarily for teachers of mathematical modeling in upper secondary schools or in high schools. Students in a teacher training program at a university or studying mathematical modeling in an introductory course at the university may also want to explore the possibilities that GeoGebra can afford. The book was conceived from the standpoint of the Swedish curriculum, which regards mathematical modeling competence to be one of seven competencies that should be taught and assessed in upper secondary school.

As a school subject, mathematics is no longer only about calculation. Some parts of mathematics, of course, relate strongly to procedures and counting, but altogether this part of the curriculum has less emphasis today than it used to have. Today, mathematics is treated as a tool, as an aid, as a language, and as logic. The curriculum in many countries is nowadays expressed in terms of competency objectives. The competencies are general and not related to a specific mathematical content. Yet, the competencies are developed in levels by students' processing specific content. The modeling competency is one of these competencies that draw heavily on functions and differential equations.

Mathematical models and other mathematical representations such as diagrams, histograms, functions, graphs, tables, and symbols normally make it easier for abstract mathematical concepts to be understood and for other phenomena to be described in mathematical terms. Educators today are facing a world that is shaped by increasingly complex, dynamic, and powerful systems of information that are meet through various media. Being able to interpret, understand, and work with mathematical models and other complex systems involves important mathematical **xiv** INTRODUCTION

processes that become discernible and obvious when teaching mathematical modeling.

In mathematics education, as seen from the K–12 perspective, teachers work with different representations in order to help students understand mathematical objects and concepts. Models such as geometrical constructions, graphs of functions, and a variety of diagrams are used to introduce new concepts and to show relationships, dependency, and change. Mathematical models, structures, and constructions are also used in different scientific fields, such as in physics and the social sciences. To be able to construct, interpret, and understand mathematical models is becoming increasingly important for students all over the world.

Our main academic position is that once modeling competency is acquired in the classroom, all other competencies will be addressed automatically. With training in mathematical modeling, instead of always asking "Why are we doing this?" students will find classroom work to be interesting and related to reality, and then concepts, procedures, problem solving, reasoning, communication, and relevance will follow without much effort. If you, the teacher, try to do it the other way around, you may soon discover that in sticking with too many routine calculations you will end up without time to address the modeling and reasoning competencies.

There were some basic considerations that we needed to address in writing this text on mathematical modeling. We could have chosen to only focus on the process of constructing and developing models or instead on the evaluation of already produced mathematical models. We decided to try and address both situations in this book. However, for those of you teaching mathematical modeling in upper secondary school, it may be a good idea to start with existing and well‐developed models. Then, as students become familiar with the mathematical modeling concept, they could be started on constructing their own mathematical models.

To place mathematical modeling into a particular branch of mathematics, one could consider it as applied problem solving using data that have already been gathered in some way. We try to address the many different data that can be used in our selection of modeling examples in order to show how mathematical models are applied everywhere in our society. In some instances, however, we investigate purely geometrical models.

In today's schools, teachers have the possibility to allow every student to use powerful mathematical instruments that help them learn and do mathematics in a way that humans once only could dream about. Students can tackle difficult problems a lot earlier with these tools, so they can connect concepts and procedures to more realistic situations and open up their minds to a more nuanced communications.

In this book we decided to mainly work with GeoGebra, but other tools, primarily Wolfram Alpha, can be used as well. GeoGebra was created in 2001 by Marcus Hohenwarter, and as a tool, it could be considered a mathematical laboratory, or even an environment. GeoGebra is free and platform independent, and it handles algebra, plane geometry, 3D geometry, functions, statistics, spreadsheet calculations, and symbolic algebra. GeoGebra has been translated to over 50 languages and is used all over the world. In this book we show how to use GeoGebra for mathematical modeling as well as how to apply it to teaching mathematics in general.

We have organized the mathematical modeling examples in the following order:

Chapter 1: Some Introductory Problems Chapter 2: Linear Models Chapter 3: Nonlinear Empirical Models I Chapter 4: Nonlinear Empirical Models II Chapter 5: Modeling with Calculus Chapter 6: Using Differential Equations Chapter 7: Geometrical Models Chapter 8: Discrete Models

Then we have added four more chapters on the teaching and assessing of mathematical modeling, in accord with the methodology of the teaching profession:

Chapter 9: Modeling in the Classroom Chapter 10: Assessing Modeling Chapter 11: Assessing Models Chapter 12: Interpreting Models

For those of you who are new to GeoGebra, we have added an introduction to this interactive, dynamic platform. We have further added a function library that can be browsed for different functions to fit data.

Appendix A: Introduction to GeoGebra Appendix B: Function Library

In trying to model different phenomena, you will soon discover that you need different prerequisites in mathematics. We address this issue with different mathematical modeling examples at different levels of learning. In this regard the mathematical hierarchy we present is probably much the same in your school system as it is around the world. If you have previous experience with GeoGebra, we recommend that you study the chapters in sequence. If you have no previous experience at all, we suggest that you study Appendix A first, and thereafter the chapters in order.

**Chapter 1–8** contain the modeling tasks. In each of these chapters there are a number of solved modeling tasks with at least one, sometimes several, thorough solution suggestions. The solutions are very detailed, both mathematically and technically. By reading—and doing—these solutions, your students will learn mathematics, mathematical modeling, and GeoGebra techniques, and so become good modelers and problem solvers. Each chapter also has a number of unsolved tasks at the end.

Each task may be varied in a number of ways. Sometimes it may be that only a value should be calculated, sometimes several different models could be created, sometimes an error estimate could be included, and sometimes it may be better to write a report. These different ways to work out a solution can be applied to all tasks.

**xvi** INTRODUCTION

We have varied the tasks somewhat randomly and encourage you to adapt them to your students' needs and current levels.

The modeling tasks, both those we have solved and those left to be solved are often quite comprehensive and cannot be fitted in just one lesson. We think of them as requiring students to have at least a few lessons before starting the assignment or a week to work on the assignment. You, the teacher, may choose to do nothing else for a week or so, but we prefer to think about the tasks as parallel assignments that allow the student to work on them for long time periods while learning new concepts, asking questions, discussing the tasks with classmates, and so forth. This way they will learn and progress in reasoning, communication, conceptual growth, and more.

We also believe that students need to see many examples of written mathematical reasoning in order for them to be able to start producing written mathematical reports. The typical syllabus mentions detailed and nuanced reasoning, and this competency needs to be discussed so that students know what is expected of them. It is our hope that the many solved examples in this book will be one such source of wisdom for students and serve as an inspiration for teachers to help students develop their competencies.

**Chapter 9** addresses how to organize everyday work in the classroom, and it gives some examples of different approaches to that task. Teachers can easily turn into coaches when introducing and maintaining modeling processes, so they do need to assume that students have certain inner motivation and experience together with a desire to learn. The learning that takes place is built on the assumption that the students get continual opportunities to test, validate, and rebuild their previous knowledge. Moreover in the classroom students will learn from each other, so their social interactions are important. Lecturing should be seen as a compliment, and not as the main core of teaching in the classroom.

**Chapters 10 and 11** are about assessing and evaluation. **Chapter 10** is on evaluating students' work, and **Chapter 11** is more technical and discusses how to evaluate models and do basic mathematical error analysis.

It is obviously a challenging task to evaluate mathematical models as well as mathematical modeling. In play here is not only the pure mathematical ability to analyze and select the "best" model. Anyone who does mathematical modeling also needs to attain a certain level of technical knowledge in order to do the modeling. Students who have gone through the modeling process must be given time and space to explain and discuss their work. As they fulfill the discussion and presentation requirements, their competencies will become quite apparent.

In **Chapter 10** we also describe what forms the students' mathematical modeling presentations might take.

In **Chapter 11** we look at different ways to evaluate models. Even a model that follows Newton's cooling law describing the cooling of coffee in a cup or a linear model for pole vault results can be expected to have some pervasive errors. That means that mathematical models seldom are correct in the same sense as  $2+2=4$  is correct.

When you compare a model's conditions with reality, you might find good conformity. The populations of many animals and plant species, both globally and in different countries, are decreasing exponentially. These species will, if nothing is done, go extinct. But reality is always more complex than the model. Many species can be saved. One such example is the Swedish peregrine, which decreased in number from the 1950s to the 1970s when large rescue efforts were made. That work changed the decreasing trend of the population, and now the previous model no longer works.

You may find some populations that are growing exponentially, however. Bacteria may, under certain conditions, grow exponentially. This could also hold true for larger spices such as birds. The cormorant has increased exponentially since the mid‐1950s. In other situations species numbers may oscillate, often due to deep and complex feedback loops. In **Chapter 11** we describe and illustrate some basic techniques for the evaluation and estimation of the errors inherent in all models.

**Chapter 12** is about the different ways a student may interpret a modeling situation. You will see that there is a difference between interpreting the situation as an *event* or as a *process*.

In the **Appendixes** are technical descriptions of GeoGebra and math functions. **Appendix A** provides a basic introduction to GeoGebra for teachers not yet familiar with this excellent mathematical laboratory. **Appendix B** provides a function library showing how different, in upper secondary school more or less common, functions can be parameterized in order to be used in the mathematical modeling process.

This is not a textbook in mathematics. Our intention in writing this book was to provide an introduction to the subject of mathematical modeling, and not a comprehensive text on mathematical modeling. The book does present the many different ways that mathematics can be used and applied in mathematical modeling. We are convinced that anyone who learns mathematical modeling can also learn to use mathematics in a new way and therefore learn more mathematics. Through mathematical modeling we humans also learn to see the importance of mathematics in the world around us.

When should students be taught mathematical modeling during their school years? In certain countries mathematical modeling is already compulsory in primary schools, while in other countries students are taught modeling in upper secondary schools. Today, it appears that with the increasing availability of computers, teachers in many countries are becoming more and more interested in teaching mathematical modeling early in the educational system. Whatever the case is in your country, many students already think in terms of informal models when they compare different cellphone plans. Even though the modeling exercises in this book relate to the upper secondary school level, it is up to the teacher using this book to introduce mathematical modeling when it suits the course's content.

As already mentioned, the main purpose of this book is to teach mathematical modeling but there are also other purposes:

- To serve as a guidebook for mathematical modeling with GeoGebra and thereby also as training material for mathematics teachers
- Together with additional material on the Internet (GeoGebra constructions and screencasts), to serve as a problem sets repository for teachers to use in working with mathematical modeling
- To provide solutions in such full detail as to assist students and teachers in preparing qualitative short mathematical reports

For the many teachers who have not yet worked either with mathematical models or with GeoGebra in this way before, the book may prove to be appropriate as course literature in teacher training programs or for theme‐based teacher in‐service training.

#### **ABOUT MATHEMATICAL MODELING**

The main strength of mathematical modeling is learning to make decisions. With the help of mathematical modeling, sometimes predict future trends can be predicted, decisions made on global environmental issues, and even the kind of resistor to select when building a hobby radio. Mathematical modeling can be used in artwork, in creating perspectives and in compositions. Mathematical modeling is used in packaging industry, in economics, in biological systems, in medical trials, and in computational physics. It is in fact difficult to find any area where humans work that has no use at all of mathematical models.

In today's competition-driven markets, the modern engineer needs to reduce start– up times and costly trial series productions and other construction costs. Thus, virtually all product development is now dependent on successful modeling and simulation, whether we are talking about cars, cellphones, computer parts, medical equipment, or more "invisible" things such as efficient queueing strategies for airports and trains or software development.

Obviously, the computer has given mathematical modeling a huge boost. Everybody with a modern mobile telephone and access to the Internet also has access to tools like Wolfram Alpha. Science is even changing with technology. Once we talked about theoretical and experimental physics. Today, we also talk about computational physics built on powerful computational models that we could not construct before the computer arrived. Once we talked about the dividing of the world in matter and energy. Today, we also talk about the importance of information for the structuring of matter and energy. Today, we also talk about artificial intelligence and the singularity date when computers become more intelligent than humankind. Mathematical modeling is an important part of all the information we need to handle.

Here are some further arguments as to why it is important to construct models:

- The real system is impossible to experiment with. It could be a living human being or a distant stellar cluster.
- The real system is too expensive to toy around with. It could be a space exploring satellite or the regulating system of a chemical production plant.
- The real system is too dangerous to experiment with. It could be a new aircraft model or finding the correct dose of medicine.
- Modeling gets you a better understanding of the original problem.
- Modeling makes visible a system that is not yet built or constructed.
- Modeling can help you foresee the future and make prognoses.

#### INTRODUCTION **xix**

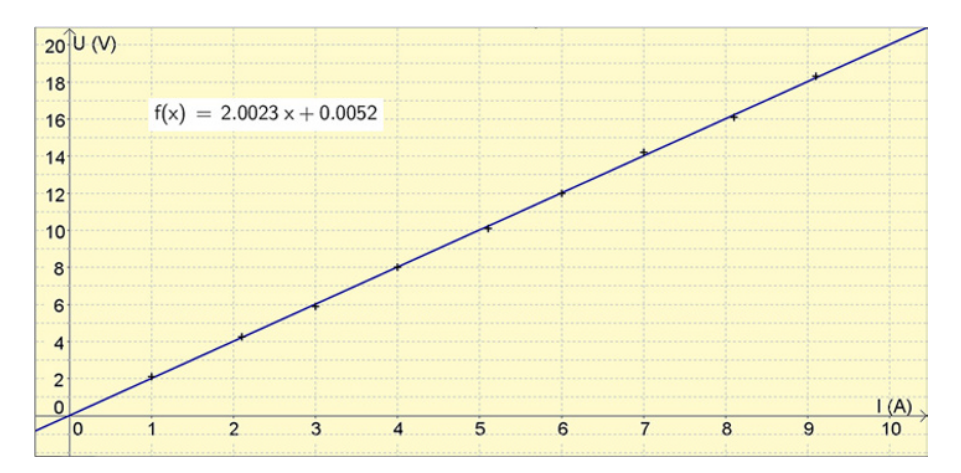

**FIGURE 0.1** Example of a model presenting Ohms law as a (near) proportionality.

Students who enter upper secondary schools around the world have, of course, already met some simple mathematical models. One such example is Ohm's law from compulsory school, as shown in Figure 0.1.

Ohm's law states that the current through a conductor between two points is directly proportional to the potential difference across the two points. This introduces the constant of proportionality, the resistance, and the usual mathematical equation that describes this relationship  $U = R \cdot I$  is a proportionality between the variables *I*=current (Ampere), *U*=voltage (volt) and the parameter R=resistance (ohm).

When describing the mathematical modeling process in theoretical terms, researchers often talk about a cycle that humans go through when they are involved in the process of mathematical modeling. It could be understood in the following way:

The first step in a mathematical modeling process is to translate the situation or the phenomenon at hand into a mathematical problem using mathematical terms. This means that you sometimes need to define variables or know something about the relations that exist between the variables in the example above. The original problem will go through a mathematical process, an analysis, and then, perhaps it is solved. The results should be validated against theories or common knowledge and then perhaps tested in order to see if the solution works. Figure 0.2 shows one interpretation of this process.

An example that we think makes this mathematical modeling process more understandable is the *bear problem*, a generic problem that could be used in many mathematics courses around the world.

The number of bears is increasing (in some region). In 2000 there were 2,500 bears and in 2010 there were 2,700 bears.

- a) How many bears will there be in 2025?
- b) When will there be 3,500 bears?

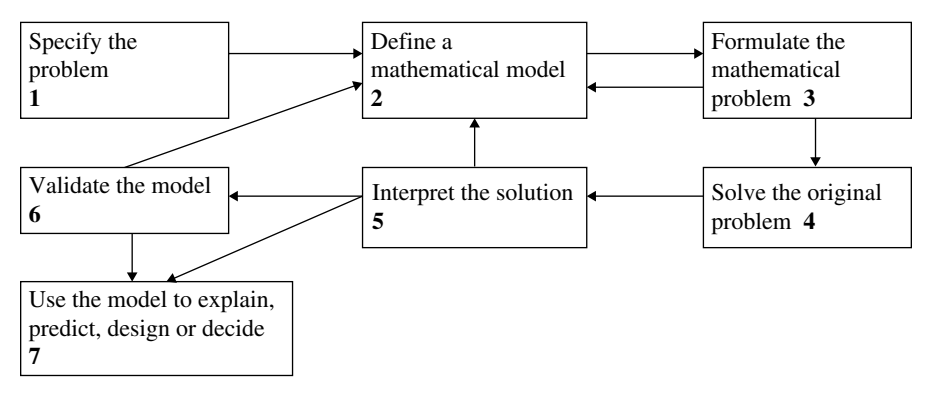

**FIGURE 0.2** Main stages in modeling (from Mason, 1988, p. 209).

In our view, this is a good task to start with, but it has to be very detailed when presented in the classroom. It contains mathematical modeling, linear functions, and exponential functions; students will learn how to find the model's or the function's parameters and how to solve different types of equations. We will illustrate step by step how the *bear problem* can be solved by hand or with GeoGebra.

#### **Step 1—Select and Organize a Model**

To begin, you need to explain what kind of mathematical model you want the class to work with. If the text says: "The number of bears is increasing …

- ... equally much/the same amount/by 20 bears/by the same number/linearly ... every year (month, second, hour, …), then you should use a **linear** model: The number of bears  $B(t) = a \cdot t + b$ .
- ... by the same rate/percentage/by 1.5 %/exponentially ... every year (month, second, hour, …), then you should use an **exponential** model:

The number of bears  $B(t) = C \cdot r^t$ .

#### **Step 2—Define Your Variables**

Clearly explain to the class what the variables stands for:

- *t* is the time in years starting at year 2000 (give the **unit** and what  $t = 0$ corresponds to).
- *B* is the number of bears (or perhaps the number of **thousand** bears).

#### **Step 3—Define the Parameters**

If you decided to put the time as  $t = 0$  equal to year 2000, then the intersection between the graph and the *y*‐axis (b or C) will correspond to the first measurement. In this case you can directly write that: "I see that …

- b=2,500 (**linear** model), or
- C=2,500 (**exponential** model).

The second parameter requires a calculation:

• In the **linear** model you must calculate a (the slope), which you do like this:

$$
a = \frac{\Delta B}{\Delta t} = \frac{(2700 - 2500) \text{ bears}}{10 \text{ years}} = 20 \text{ bears} / \text{ year}
$$

or you could solve the equation  $B = a \cdot t + b$  and plug in 2,700 =  $a \cdot 10 + 2,500$ . Note that this equation is about finding the **second measurement**. You used the **first** equation to find the value of m. The annual increase is 20 bears per year.

• Working with the exponential model in a similar way, you can solve an equation for the **second measurement**:  $B = C \cdot r^t$ , yielding  $2,700 = 2,500 \cdot r^{10}$ . Dividing both sides of the equation with 2,500, you get  $1.08 = r^{10}$ ; leading to  $r=1.08^{1/10}=1.0077258$ , which means an annual increase of about 0.77%.

In GeoGebra the points can be defined as **A = (0, 2500)** and **B = (10, 2700)**. You get a linear model with the command **FitPoly** [A, B, 1] or an exponential model with **FitGrowth[A, B]**. You can find the value of the parameters from the algebra window.

#### **Step 4—Write up Your Conclusions by Formulating Your Model**

Write: "I have found that the number of bears can be predicted by ...

- $B(t) = 20 \cdot t + 2500$  (**linear** model)," or
- $B(t) = 2500 \cdot 1,0077258$ <sup>t</sup> (exponential model)."

#### **Step 5—Find the Number of Bears after a Certain Time**

Since you now have the model, all you have to do is to enter the value of the time into your model. Be careful when you explain how you use the *t*-value. The year 2025 corresponds to *t*=25 and so:

- $B(t) = 20 \cdot 25 + 2500 = 3000$  bears (linear model), or
- $B(t) = 2500 \cdot 1.0077258^{25} = 3030$  bears (**exponential** model).

In GeoGebra you type

$$
x = 25
$$

and can then decide where this line intersects with the graph by asking GeoGebra to construct an intersection with the Intersect tool  $\mathbb{R}$ .

#### **Step 6—Find When the Bears Come to a Certain Number**

In a similar way you can solve equations:

- $B(t) = 20 \cdot t + 2500$  with  $B = 3500$ , yielding the equation  $3500 = 20 \cdot t + 2500$ , which gives  $t = 1000/20 = 50$  years corresponding to the year 2050 (linear **model**), or
- $B(t) = 2500 \cdot 1.0077258^t$  with  $B = 3500$ , yielding the equation  $3500 =$ 2500·1.0077258*<sup>t</sup>* , where 1.4=1.0077258*<sup>t</sup>* and *t*=(lg 1.4)/(lg 1.0077258)= 43.7years, corresponding to the year 2043 (**exponential** model).

In GeoGebra you type

$$
y = 3500
$$

and find the intersection point as before.

As you notice, all of the steps in the modeling cycle are not always present in all mathematical modeling tasks and all the practical steps do not always correlate one‐ to‐one with the theoretical steps. However, as we will show further on in the book, when we get to more complex modeling exercises, we will often walk around the modeling cycle a few times

We will round up this excursion into practicality by looking at another phenomenon that actually affects our life regardless of where we live or of what we do. This phenomenon is usually called **price elasticity.** The basic question is the following:

#### *How much will the demand for a product decrease if the price is increased?*

We begin by making a basic assumption that there is a proportionality between the relative changes in price and demand. This is a reasonable assumption, at least when we are talking about small changes. Using algebra this situation can be defined as

$$
\frac{q - q_0}{q_0} = \varepsilon \frac{p - p_0}{p_0}
$$

where *p* is the price, *q* is the quantity of the product, and  $\varepsilon$  is the price elasticity. We can write *q* as a function of *p* and get  $q = q(p)$ , where *p* is the price *q* is the quantity of the product. If we only have two observations of price and quantity for a product,  $(p_1,$  $q_1$ ) and  $(p_2, q_2)$ , then the average price elasticity can be defined as

$$
\varepsilon = \frac{q_1 - q_2}{p_1 - p_2} \cdot \frac{p_1 + p_2}{q_1 + q_2}
$$

So, in order to understand a model of price elasticity—the price that consumer are willing to pay for a product—you have to learn and understand quite a lot of mathematics such as rational expressions, linear approximation, proportionality, and negative numbers. In fact you will almost always end up in fairly complicated models by just asking apparently easy questions. Here are some examples:

- What happens in a lake when the temperature changes? How long a time does it take for the lake to turn into ice? How long will it take for the iced lake to turn into water again?
- Think of two or more intersecting roads. Should we have a traffic light system or a rotary? What would a model look like?
- How fast will a forest fire spread?
- How fast will a contaminated lake clean up?
- In games on computers—how will objects move? In what way do we want three‐dimensional objects to appear in a two‐dimensional monitor?
- In heating a house, it is well known that countries in the upper Northern Hemisphere have houses constructed with a short north wall containing few windows. But how short is the wall and how many windows are usually present?
- In our connected world, the placement of telecommunication masts is important. The economic principle is to cover as large area as possible with every mast. The result, when analyzing this phenomenon, will be a geometrical model. We will also have a choice of geometrical objects, such as regular hexagons or circles.

The types of questions asked are often categorized in four groups: understanding the system, predicting the system, regulating the system, and constructing the system. Understanding is the most basic category. Prediction is not possible without understanding, regulation is not possible without predictive power, and constructing something requires you to be able to control and regulate its behavior.

In teaching mathematical modeling, it is crucial that you get the students used to the different models and techniques. They should in fact go several times through the steps or stages in the modeling cycle.

Within different academic fields there is a need to study the relationships between measured variables. When you are constructing a mathematical model that describes the relationships between the variables mathematically, you are giving yourself the opportunity to predict and explain what will happen in the future. Therefore you, the teacher, should ensure that your students accomplish the following by working with mathematical modeling:

- Learn to problematize realistic situations
- Learn to fulfill assignments
- Learn about a variety of subject areas where people work with mathematics
- Learn to write mathematical reports with correct mathematical language
- Learn to use powerful tools and methods
- Learn to use powerful digital tools as GeoGebra and Wolfram Alpha
- Achieve different mathematical competencies from practicing mathematical modeling

All the different mathematical modeling tasks that we discuss in this book are solved for you, but the solutions are merely suggestions. Several of the problems can be solved in other ways.

#### **ABOUT MATHEMATICAL MODELING TECHNIQUES**

Among the different basic techniques within mathematical modeling, perhaps the most basic is to just fit a functional dependency to a given data set. That technique is sometimes called *empirical mathematical modeling*, and it is useful for *interpolation* (i.e., used to predict values *within* the range) but less useful for *extrapolating* (i.e. used to predict result *outside* the range). If there is an underlying theory, that can help make extrapolations work better.

Theoretical considerations make it possible to create mathematical models independent of measured data. Such a model often contains a few parameters that can be adjusted to get the best fit for the measurements you have done. One such common example is that coffee cools of exponentially down to room temperature, which gives you a model of the form  $T = T_0 \cdot a^t + T_R$ , where  $T_0$  is the temperature difference against the room temperature at the time  $t=0$ ,  $T<sub>R</sub>$  is the room temperature, which you probably know, and a is a constant that directs the speed of the cooling. The parameters  $T_0$ , a, and eventually  $T_R$  can be varied to get the model to adjust as well as possible to the measured values. The process is often called "regression analysis" and GeoGebra have very strong tools for doing this.

If you do not have access to your own data, you may get data in the graph window by building representations of physical models that you can investigate and measure. These measurements give data that you can analyze in another window, as in Problem 8.6 *Inner Areas in a Triangle*. This is what is known as doing *simulations*. A specific sort of simulation is when you are working with pure mathematical objects, such as triangles and squares. In our case, we don't normally say that we are doing a simulation, but the technique is the same.

Another sort of simulations is called *stochastic*, or *Monte Carlo simulations.* These simulations are built on the concept of randomizing the control of certain variables. By doing the simulation many times, we can investigate a model in another way than a theoretical model would be able to do. It is possible to find quite many simulations on the Internet. Two useful websites with such collections are [http://www.shodor.org/](http://www.shodor.org/interactivate/activities/) [interactivate/activities/](http://www.shodor.org/interactivate/activities/) and<http://dmentrard.free.fr/geeogebra/index.htm>.

Another sort of modeling, sometimes called *deterministic* in contrast to *stochastic*, is based on the creation of *differential equations* that you can solve and adapt to start values. In chapter 6 we will learn the powerful ways to solve complex problems. Without today's technology you would probably only be able to solve the simplest different equations, but with the aid of GeoGebra and Wolfram Alpha you have the capability to solve very advanced models and with solutions that you can find symbolically or numerically.

In some types of problems you will have systems of differential equations, as when studying how the numbers of predators and prey affect each other's living conditions. You can then do more analyzing with the help of phase diagram, where the number of predators set on one axis and the number of prey on the other axis.

There are, of course, other ways to do mathematical modeling, but in this book we have chosen the techniques described above because we believe these to be quite suitable for upper secondary schools.

#### **ABOUT BEING A GOOD MODELER**

What does it take to become a good mathematical modeler and how do you orchestrate your teaching so that your students become good at mathematical modeling? The students need to develop certain skills:

- Competence enough to reason about the real-life situation and thereby to connect to it and build a mathematical model that relates to reality. Students could, for instance, understand the relationship between the price of an ice-cream cone and the number of ice cream scoops you get, or for the higher level student, that the upper bridge span on Sydney Harbour bridge can be modeled by  $y = 1/(x^2 + 1)$ .
- Experience using different basic functions and how these functions are applied and behave. In particular, what straight lines look like, odd or even polynomials, rational functions, exponential functions, trigonometric functions, logistical and hyperbolic functions, the normal distribution function, and then again, the products of functions.
- Understanding as to how to move and stretch functions algebraically, for example by change x to  $x - x_1$  when a function has to be moved  $x_1$  steps to the right.
- Knowledge of suitable parametric transformations of functions, such as when cooling against the room temperature  $T_0$  can be modeled by the function  $y = C \cdot e^{k \cdot t} + T_0$ .
- Digital competency using tools, for example, how to get GeoGebra to create points from your measured data and then fit a suitable function with the regressions tools. Or how to enter a differential equation with initial conditions into Wolfram Alpha.
- Competence to critically evaluate the mathematical modeling process, be open to changing the model, and have an understanding for the errors that can be carried by the model and transferred over to the responses from the model to the questions they were given at the start, for example, the way a water parabola is affected by an air stream and the fact that this could not be modeled sufficiently by a parabola.
- Competence to organize, follow, and document the mathematical modeling process from start to finish.
- Competence to select the most essential parts and ignore the rest. As Albert Einstein said: "Make it as simple as possible, but not simpler."

Clearly, this is not something that is easily developed over the course of a few weeks. Rather you have to embrace a *modeling mind set* where modeling is the natural starting point of many, if not all, modules, lessons and assignments. To develop all these modeling sub competencies requires that this mind set is be transferred to the students over time. As the student's experiences accumulate, it is your job as a teacher to forge these experiences together to a meaningful whole. If you hold this modeling mind set central you will find that competencies such as the ability to reason, communicate, and calculate will come naturally as consequences of working with modeling problems.

#### **ABOUT THE MODELING PROBLEMS**

Many of the problems we have selected might be experienced as difficult. Some of the problems are suitable for different mathematics courses, depending on your student's experiences and at the level of the mathematics that is taught. Remember, the aim of each problem is that it be solved over a long time so that the students will be able to understand the problem completely. The discussions the teacher will have with the students and the discussions the students have with each other as they tackle solutions to problems are generally very rewarding in that they help develop a student's language and conceptual understanding.

We have supplied most of the problems with extended solutions that might be seen as a way to write up a mathematical solution. Some of the problems can be used to show students how to write up the solution for the next problem.

The problems were selected to impart a certain breadth to the mathematical contents as well as to the problem solving techniques using GeoGebra. It means that it could be a good idea for you to first work through the solutions to several problems so that you will know how to help your students most effectively.

As authors, we like to share good mathematical modeling activities with our readers. If you have a suggestion for a good activity, preferably also with a solution, or a new way to solve one of our problems, please send it to us. You will receive a link to an Internet address where all contributed material will be published. It is our hope that in this way we will get a large inventory of suitable mathematical modeling activities that we all can use.

#### **ABOUT GeoGebra**

GeoGebra is a dynamical mathematical laboratory suitable for teaching or learning all kind of mathematics including mathematical modeling. GeoGebra runs on all platforms and can be downloaded from [www.geogebra.org.](http://www.geogebra.org)

GeoGebra is specifically built to show many different representations of dynamic objects at once. It handles everything you are likely to meet in secondary mathematics, and then more. While it may stop short of professional programs like MS Excel, Mathematica, and MATLAB that do pure number crunching, GeoGebra combines every feature you could wish for in a package free for educational use.

Some procedures are done more often than others. You will often need to enter measured values into GeoGebra's spreadsheet and create points from these values. You can zoom in and change labels on axes and change the background color. You can even change the font sizes and the number of decimals. We have chosen to describe these procedures in the running text as well as in Appendix A, *Introduction to GeoGebra*. In this way we hope that it not only will be possible to read the book from beginning to end but also to access a collection of modeling activities that you can dip into at any point.

We have used the Windows version of GeoGebra 5.0, which was released in 2014 but constantly updates with new functions, as described in the *change log* found at [http://wiki.geogebra.org/en/Reference:Changelog\\_5.0.](http://wiki.geogebra.org/en/Reference:Changelog_5.0)

#### **ABOUT WOLFRAM ALPHA**

Wolfram Alpha is a powerful mathematical Internet based tool that combines a search engine and a computer algebra system. It can solve equations, differential equations, and sketch graphs, and further find all sorts of mathematical facts as well as information on physics, chemistry, biology, and more. It complements GeoGebra very well, and it is seldom that a mathematics teacher would need any other tools than these two except for personal preferences. The best way to get familiar with Wolfram Alpha is to have a look at some of the many examples at [http://www.](http://www.wolframalpha.com/examples/) [wolframalpha.com/examples/.](http://www.wolframalpha.com/examples/)

#### **ABOUT TYPOGRAPHY**

We have used the following conventions:

• Variables are written in *italic*:

$$
x, y, p(x), t \ldots
$$

• Parameters are written in normal text. We do this so that you can separate independent and dependent *variables* from the parameters we can control, change, and fit to data:

$$
y=k \cdot x + m, m(x) = a/x+1, f(x) = a \cdot x^2 + b \cdot x + c...
$$

• Input commands in GeoGebra's input bar, spread sheet, or Wolfram Alpha are written in **Courier bold**:

$$
=A2/B2
$$
, Fit[list1,m], Max = Extremum[f]...

• Keyboard shortcuts, menu alternatives, and commands that are discussed rather than typed are written in **bold**:

**Ctrl‐Shift‐2, View – Spreadsheet…**, the **Locus** command

• Tool names are written in normal text, but often followed by a tool image: Use the Point tool  $\cdot^*$  to create a point.

#### **ABOUT THE DIGITAL MATERIAL FOR THE BOOK**

If you have the paper version of this book, it is in black and white. Any color references in the book refer to the GeoGebra file that we have created for the solutions to the problems. Download the GeoGebra solutions to all problems from the book's website. There is a GeoGebra file for just about every figure in the book, numbered accordingly.

You are also welcome to send similar problems with solutions directly to the authors so that you can access the materials other teachers have submitted. In this way we hope to enrich the book by creating new useful modeling teaching materials in an online resource bank.

#### **ABOUT THE AUTHORS**

**Jonas Hall** is head of mathematics at Rodengymnasiet in Norrtälje, north of Stockholm, in Sweden, where he teaches mathematics and physics. He is a hobby mathematician with a special interest in problem solving, the aesthetics of mathematics, and teaching with technology. He is a multiple finalist in *Kappa*, a mathematical competition for mathematics teachers in Sweden held by the University of Stockholm, and he has dabbled in creating mathematical art, which can be found at [http://www.geogebrainstitut.se/art/art.asp.](http://www.geogebrainstitut.se/art/art.asp)

**Thomas Lingefjärd** is a professor of mathematics education at the University of Gothenburg. He started his teaching, however, as an upper secondary teacher in mathematics, physics, and ICT. Lingefjärd has for many years been interested in how the presence of modern technology can help students to learn and understand mathematics better. His main activities at the University of Gothenburg are to supervise PhD students, to teach courses in the mathematics teacher program, and to do research on the learning of mathematics.

Together, the authors are responsible for the Swedish GeoGebra institute, [http://](http://www.geogebrainstitut.se) [www.geogebrainstitut.se,](http://www.geogebrainstitut.se) one of over 100 regional and national GeoGebra institute over the world: [http://www.geogebra.org/institutes.](http://www.geogebra.org/institutes) The aim of the institute is to spread the use of GeoGebra in Sweden. The authors have translated GeoGebra to Swedish and also written articles for teacher journals about GeoGebra. They also contribute to the international research around GeoGebra and its influence on mathematical teaching and learning in the Nordic–Baltic GeoGebra Network, [http://](http://nordic.geogebra.no/and) [nordic.geogebra.no/and](http://nordic.geogebra.no/and) run the Swedish Facebook support group.

#### **REFERENCES**

- Arditi, R., & Ginzburg, L. R. (1989). Coupling in predator‐prey dynamics: ratio dependence, *Journal of Theoretical Biology* 139: 311–326.
- Chi, M. T. H., Roscoe, R., Slotta, J., Roy, M., & Chase, C. C. (2012). Misconceived causal explanations for emergent processes. *Cognitive Science*, 36, 1–61.
- Duval, R. (2006). A cognitive analysis of problems of comprehension in a learning of mathematics. *Educational Studies in Mathematics*, 61, 103–131.
- Elby, A. (2000). What students' learning of representations tells us about constructivism. *Journal of Mathematical Behavior*, 19 (4 4th quarter), 481–502.
- Friel, S. N., Curcio, F. R., Bright, G. W. (2001) Making sense of graphs: critical factors influencing comprehension and instructional implications: *Journal for Research in Mathematics Education*, 32, 124–158.
- Kreider, D., Lahr, D., and Diesel, S. (2005). *Principles of Calculus Modeling: An Interactive Approach*. Published on the Internet at <https://math.dartmouth.edu/~klbooksite/>
- Lingefjärd, T. (2000). Mathematical modeling by prospective teachers using technology. PhD dissertation. University of Georgia, Athens, GA.
- Lingefjärd, T. (2002a). Mathematical modeling for preservice teachers: a problem from anesthesiology. *The International Journal of Computers for Mathematical Learning* 7(2), 117–143.
- Lingefjärd, T. (2002b). Teaching and assessing mathematical modeling. *Teaching mathematics and its Applications* 21(2), s. 75–83.
- Lingefjärd, T. (2006). Faces of mathematical modeling. *Zentralblatt für Didaktik der Mathematik*, Volume 38, Number 2, s. 96–112.
- Lingefjärd, T. (2012). Learning mathematics through mathematical modeling. *Journal of Mathematical Modeling and Application*, 1 (5), 41–49.
- Lingefjärd, T. (2013). Connections between geometry and number theory. *At Right Angle*, 2 (2), 50–58.
- Lingefjärd, T., & Holmquist, M. (2001). Mathematical modeling and technology in teacher education—Visions and reality. In: J. Matos, W. Blum, K. Houston, & S. Carreira (ed.), *Modeling and Mathematics Education ICTMA 9: Applications in Science and Technology*, 205–215. Horwood: Chichester.
- Lingefjärd, T., & Holmquist, M. (2003). Learning mathematics using dynamic geometry tools. In: S. J. Lamon, W. A. Parker, & S. K. Houston (ed.), *Mathematical Modeling: A Way of Life. ICTMA 11*, 119–126. Horwood: Chichester.
- Lingefjärd, T., & Holmquist, M. (2007). Model transitions in the real world: the Catwalk problem. In: C. Haines, P. Galbraith, W. Blum, & S. Khan (ed.), *Mathematical Modeling ICTMA 12 Education, Engineering and Economics*, 368–376. Horwood: Chichester.
- Lingefjärd, T., & Holmquist, M. (2005). To assess students' attitudes, skills and competencies in mathematical modeling. *Teaching Mathematics and Its Applications* 24 (2–3), 123–133.
- Lingefjärd, T., & Meier, S. (2010). Teachers as managers of the modeling process. *Mathematics Education Research Journal*, 22 (2), 92–107.
- Mason, J. (1988). Modeling: what do we really want pupils to learn? In: D. Pimm (ed.), *Mathematics, Teachers and Children*,201–215. London: Hodder Stoughton.
- <http://www.geogebrainstitut.se/artiklar/artiklar.asp>

<http://www.ugrad.math.ubc.ca/coursedoc/math103/site2012/keshet.notes/Chapter9.pdf>

<http://energyfromthorium.com/tech/physics/decay2/>

<http://lwd.dol.state.nj.us/labor/lpa/census/1990/poptrd1.htm>

<http://www.infoplease.com/ipa/A0004986.html>

<http://www.nist.gov/data/PDFfiles/jpcrd615.pdf>

<http://jwilson.coe.uga.edu/Texts.Folder/SRR/DaD5.html>

[http://www.airspacemag.com/flight‐today/falcon.html?c=y&page=1](http://www.airspacemag.com/flight-today/falcon.html?c=y&page=1)

[http://en.wikipedia.org/wiki/Compartmental\\_models\\_in\\_epidemiology](http://en.wikipedia.org/wiki/Compartmental_models_in_epidemiology)

<http://www.geogebra.org>

## **ABOUT THE COMPANION WEBSITE**

This book is accompanied by a companion website:

### **www.wiley.com/go/Hall/MathematicalModeling**

The website includes:

- Figures
- GeoGebra files
- Videos
- Web links

# **1**

## **SOME INTRODUCTORY PROBLEMS**

The introductory problems in this chapter focus on developing students' abilities to reason and produce a reasonable model from a real‐world situation. Photographs are used in several examples and the student may easily expand the problem assignments by providing their own photographs and related questions. The problems are not necessarily "beginners" problems; they are selected because they are "nonstandard," and offer a glimpse into some of the different possibilities of modeling with GeoGebra. The problems presented in the next chapter are more standard and may for some beginners be a better choice.

Students should first try to solve some part of a problem "by head and hand," using a calculator and paper and pencil and then expand to the other parts using GeoGebra. To learn mathematics in the present digital age, we need to recognize that old school content and methods have been overtaken by a digital technology that has moved us into a mathematical golden age. To be effective in teaching mathematics with technology-assisted instruction, we suggest that you study the TPACK framework and work toward an integrated approach where technology, mathematical content, and pedagogy are all integrated seamlessly in every lesson.

We begin with a couple of different introductory problems. As students enter their upper secondary mathematical studies, the core content suddenly needs to be mastered in greater depth than previously. Some examples include, but are not limited, to the following:

- Understanding numbers, arithmetic, and algebra.
- Properties of a range of whole numbers, different number bases, and the concepts of prime numbers and divisibility.

*Mathematical Modeling: Applications with GeoGebra™*, First Edition. Jonas Hall and Thomas Lingefjärd. © 2017 John Wiley & Sons, Inc. Published 2017 by John Wiley & Sons, Inc. Companion website: www.wiley.com/go/Hall/MathematicalModeling

- Calculations in everyday life and with real numbers, written in different forms, including powers with real exponents, together with strategies for calculations when using digital tools.
- Generalization of the rules of arithmetic to handle algebraic expressions. The concept of linear inequality.
- Algebraic and graphical methods for solving linear equations and inequalities, and exponential equations.
- Concepts of sine, cosine, and tangent, and methods of calculating angles and lengths of right-angled triangles. The concept of a vector and its representations, such as direction, length, and points in a coordinate system.
- Addition and subtraction with vectors and scalar multiplication to produce a vector.
- Mathematical reasoning using basic logic, including implication and equivalence, and comparisons with how to argue in everyday contexts and in science subjects.
- Illustration of the concepts of definition, theorem, and proof, such as the Pythagorean Theorem and the sum of the angles of a triangle.
- Advanced percentage concepts: ppm and percentage points.
- Concepts of rate of change and indexes, as well as methods for calculating interest and mortgage payments for different types of loans.
- Concept of a function, its domain and range of a definition, and also properties of linear functions, exponential, and polynomial functions.
- Representations of functions in the form of words, functional expressions, tables, and graphs.
- Differences in the concepts of equation, inequality, algebraic expression, and function.
- Appreciation of how statistical methods and results are used in society and in science.
- Concepts of dependent and independent events, as well as methods for calculating probabilities in multi‐stage random trials, using examples from games and from risk and safety assessments.
- Strategies for mathematical problem solving including the use of digital tools.
- Mathematical problems relevant to personal finances, social life, and applications in other subjects.
- Mathematical problems related to the cultural history of mathematics.

As the teacher you need to be clear about what your goals are and how your methods will reach those goals. Your students need to know where you are going with your teaching and how you aim to get there. You also need to structure your time but leave ample room for flexibility. The modeling tasks you plan to use should be simple to begin with, so that they may be solved in one or two lessons. Use detailed instructions for your students, preferably together with screencasts to explain technical details in GeoGebra and other digital tools that your students can watch

#### TICKET PRICES **3**

over and over again if necessary. You will also need detailed and clear summaries of your lessons to help the students who just want to keep on working without much reflection. It is beneficial to start with several short easy tasks in the beginning so that your students learn how to model, and when they have learned that, you can expand the mathematics in further modeling tasks.

#### **1.1 TICKET PRICES**

A travel agency is advertising a favorably priced sports holiday to the 2017 FIFA Confederation Cup in Russia. The transport to Russia from the United States will be by chartered flight with seating for 200 passengers. If a group intends to travel to the Confederation Cup fills the airplane, then the price for each person will be 400 USD. Understandably, the price for each sold ticket will rise for every empty seat on the airplane. The flight company owning the plane demands a minimum of 20,000 USD in rent for the plane taking this trip.

Make a model of the travel agency's total income possibilities for travel to this international football event. If the travel agency wants the same income for 199 tickets as they want for 200 passengers, what seat pricing would be reasonable then?

Instead of doing this calculation for every number of possible passengers and therefore presenting a table of possible prices for each customer, the travel agency chooses to simplify and add a standard fee for each empty seat. How will the model then describe the travel agency's total income for different numbers of passengers?

Also calculate the maximal price that a single passenger may need to pay. What is the least number of passengers that the travel agency must attract to avoid losing money on this trip?

Your model should clearly show the relation between the price of an air seat and the number of sold air seats as well as the relation between the total revenues and the number of sold seats.

#### **Proposed Solution 1**

With 200 air seats at 400 USD the total income is 80,000 USD. If the travel agency still wants the 80,000 USD even with just 199 sold air seats, the price needs to be 80,000 USD/199 air seats=402 USD. It therefore seems reasonable to ask for 2 USD more from every passenger for every empty air seat.

The number of sold air seats *x*, and the price in USD *y*, should exhibit a linear relationship  $y = a \cdot x + b$ . If the number of unsold seats increases, the price will increase, and the price will be reduced if more seats are sold, which in turn means that the slope is negative. If the number of sold air seats increase with 1, the price will decrease with 2 USD, so a=–2. You also know that when the number of sold seats = 200, so the price is 400 USD. This gives  $400 = -2 \cdot 400 + b$ , and hence b = 1200. The equation becomes  $y = 1200 - 2x$ . This is represented in Table 1.1.

| Number of sold air seats | Price for one air seat (USD) |
|--------------------------|------------------------------|
| 200                      | 400                          |
| 199                      | 402                          |
| 198                      | 404                          |
| 197                      | 406                          |
| 196                      | 408                          |
| 195                      | 410                          |
| 190                      | 420                          |
| 180                      | 440                          |
| 170                      | 460                          |
| 160                      | 480                          |
| 150                      | 500                          |
| 100                      | 600                          |
| 50                       | 700                          |
| 0                        | 800                          |

**TABLE 1.1 Linear Relationship between the Number of Sold Air Seats and the Price for a Seat**

The maximal price, with just one passenger in the plane, will be 798 USD. If you label the total revenues with *R*, you can write

 $R$  = number of sold seats price per seat

The most convenient way to handle this is to put the values into a spreadsheet, for example, in Excel or GeoGebra. To show the spreadsheet in GeoGebra, you would press **Ctrl‐Shift‐S** or select **View>Spreadsheet** in the menu. When you have entered the values in the first column you may type

**=1200 – 2 A2**

In cell B2 and press Enter. Observe that the space works as multiplication sign in GeoGebra. Then enter

#### **=A2 B2**

in cell **C2** and press **Enter**.

Now you may select cells **B2** and **C2** and then grab the small square in the lower right corner, the *fill handle*, dragging it downward, as indicated in Figure 1.1. This will copy the formulas downward. This is the standard procedure for copying formulas in spreadsheets.

It is very convenient to represent the relations graphically in GeoGebra. Select all the values in columns A and B (but not the titles) and right‐click on the selection. Then select **Create…>List with points**, which will create both the data points and a list containing these points. You will not see them in the Graphic window yet, since the values are too large. Drag the background to pan the window. Hold down **Ctrl** and drag one axis at the time to zoom in or out until you see something similar to what you see in Figure 1.2.

| ▼ Spreadsheet                  |                                         |     |        |   |   |  |  |  |
|--------------------------------|-----------------------------------------|-----|--------|---|---|--|--|--|
| $K$ $E$ $E$ $E$<br>돈<br>$\Box$ |                                         |     |        |   |   |  |  |  |
| <b>B2</b>                      | $9 - 1200 - 2A2$                        |     |        |   |   |  |  |  |
|                                | A                                       | в   | С      | D |   |  |  |  |
| 1                              | Number of seats Price per seat Revenues |     |        |   |   |  |  |  |
| $\overline{2}$                 | 200                                     | 800 | 160000 |   | Ξ |  |  |  |
| 3                              | 199                                     |     |        |   |   |  |  |  |
| 4                              | 198                                     |     |        |   |   |  |  |  |
| 5                              | 197                                     |     |        |   |   |  |  |  |
| 6                              | 196                                     |     |        |   |   |  |  |  |
| 7                              | 195                                     |     |        |   |   |  |  |  |
| 8                              | 190                                     |     |        |   |   |  |  |  |
| $\overline{\phantom{0}}$       | $\overline{\phantom{a}}$                |     |        |   |   |  |  |  |

**FIGURE 1.1** How to copy a formula using the fill handle.

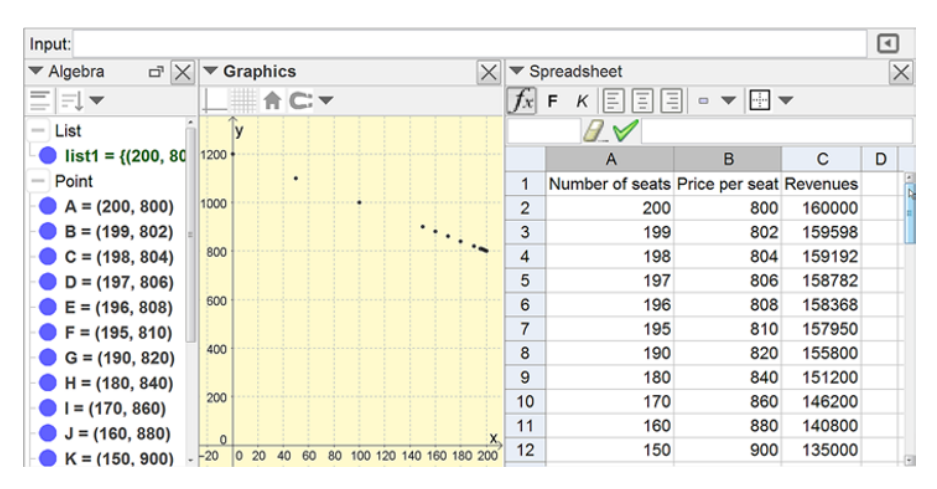

**FIGURE 1.2** Table with values and corresponding points of a graphical representation.

In the Figure 1.2 the point's labels (name) are not shown. This is because of the setting **Settings>Name on object>No new object**. If you want to change this afterward, just right‐click on the word **Point** in the Algebra window and select **Show label** to toggle the visibility of labels.

We would also like to create a diagram that shows how the revenues will vary with the number of air seats. Do this by choosing **Show>Graphic 2** from the menu. It might be shown as a free‐floating window without axes or a grid, but if you want to, you can dock this window to the main window by clicking on the dock button in the upper right corner of the window shown in Figure 1.3. Note that the axes and the grid have their own buttons in the upper left corner in the Style Bar.

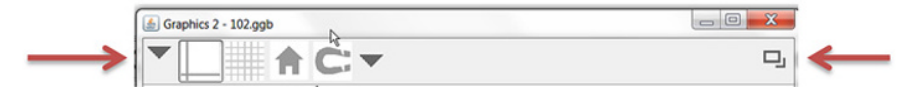

**FIGURE 1.3** The dock button that allows you to dock a free window.

|                | ▼ Spreadsheet                           |                                                                   |   |                      |         | <b>Exampleries</b> |            |     |          | <b>Graphics 2</b> |     | $\times$ |
|----------------|-----------------------------------------|-------------------------------------------------------------------|---|----------------------|---------|--------------------|------------|-----|----------|-------------------|-----|----------|
|                | 듸<br>B<br>Ξ<br>E                        | $\blacktriangledown$ $\blacktriangledown$<br>$\qquad \qquad \Box$ |   |                      |         | 俞□▼                |            |     |          |                   | 自己  |          |
|                | $4\,\mathrm{s}$                         |                                                                   |   |                      |         |                    |            |     | 180000   |                   |     |          |
|                | $\overline{A}$                          | B                                                                 | C | D                    | 1200+   |                    |            |     | 160000   |                   |     |          |
|                | Number of seats Price per seat Revenues |                                                                   |   |                      |         |                    |            |     | 140000   |                   |     |          |
| $\overline{2}$ | 200                                     | 800                                                               |   | 160000 (200, 160000) | 1000    |                    |            |     |          |                   |     |          |
| 3              | 199                                     | 802                                                               |   | 159598 (199, 159598) |         |                    |            |     | 120000   |                   |     |          |
| 4              | 198                                     | 804                                                               |   | 159192 (198, 159192) | 800     |                    |            |     | 100000   |                   |     |          |
| 5              | 197                                     | 806                                                               |   | 158782 (197, 158782) |         |                    |            |     |          |                   |     |          |
| 6              | 196                                     | 808                                                               |   | 158368 (196, 158368) | 600     |                    |            |     | 80000    |                   |     |          |
| 7              | 195                                     | 810                                                               |   | 157950 (195, 157950) | 400     |                    |            |     | 60000    |                   |     |          |
| 8              | 190                                     | 820                                                               |   | 155800 (190, 155800) |         |                    |            |     | 40000    |                   |     |          |
| 9              | 180                                     | 840                                                               |   | 151200 (180, 151200) | 200     |                    |            |     |          |                   |     |          |
| 10             | 170                                     | 860                                                               |   | 146200 (170, 146200) |         |                    |            |     | 20000    |                   |     |          |
| 11             | 160                                     | 880                                                               |   | 140800 (160, 140800) | $\circ$ |                    |            |     | $\Omega$ |                   |     |          |
| 12             | 150<br>127                              | ann                                                               |   | 135000 /150 1350001  |         | 50<br>lo           | 100<br>150 | 200 | $-50$    | 50                | 100 | 150 200  |

**FIGURE 1.4** Graphic Window 2 showing another graph with a different scale.

When you have docked and arranged Graphic Window 2 the way you want it, you can create the points directly in the spreadsheet. Make sure that Graphic Area 2 is active and then type

#### **=(A2,C2)**

in cell **D2** and copy this formula downward by dragging the fill handle. Your result should be similar to Figure 1.4. This is a good way to create new points directly from values in the spreadsheet. The GeoGebra spreadsheet can handle all kinds of objects in its cells, while most other spreadsheets only handle real numbers, text, and formulas.

In order to find the number of passengers it takes to not lose money for the travel agency, you can do some investigations directly in the spreadsheet. Enter new values in columns A and B and look for the income that goes under USD. It takes at least 18 passengers to break even. They will then have to pay 1164 USD for their tickets.

#### **Proposed Solution 2**

There is, of course, nothing that can stop you from going directly to graphical solutions. When you have reached the relation  $y = 1200 - 2x$ , you can graph this directly in GeoGebra by entering  $y=1200 - 2x$  in the command line, and then pressing **Enter**. If you have already created the points, you could also create a line by using the Create New Line tool. Click once on the symbol  $\leq$  and then click on two of

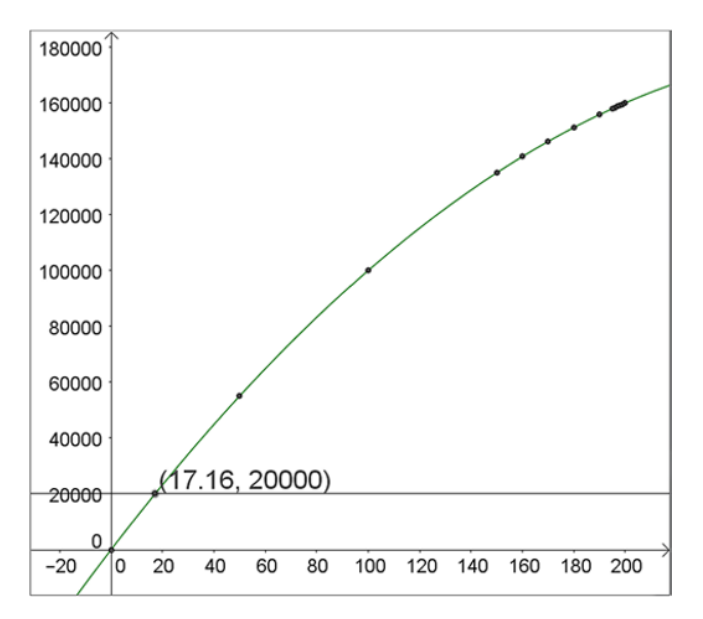

**FIGURE 1.5** Income as it decreases dramatically after the first 50 empty seats.

the points. A line is created and you find the symbolic representation of it in the Algebra window.

By using substitution, you can write the relationship between income and sold air seats as  $R(x)=x\cdot y=x(1200-2x)=1200x-2x^2$ . This model can also be represented graphically. In order to find the number of sold air seats that will give 20,000 USD as income you could draw a line *y*=20,000 and observe where the line intersects the graph. The intersection point is found by clicking on the Intersect tool  $\boxtimes$  and then clicking on the graph and the line. You could also have written **Intersect[a,b]**, if a and b are names for the line and the graph. The coordinates for the intersection can be found in the Algebra window or if you right‐click the point and select **Object Properties** and then on the **Basic tab**, **Show Label: Value**, as in Figure 1.5.

#### **1.2 HOW LONG WILL THE PASTURE LAST IN A FIELD?**

The pasture in a field like the one shown in Figure 1.6 has been known to last for 3 days for 6 cows and for 7 days for 3 cows.

Based on this experience, how long will the pasture likely last for a single cow?

#### **Proposed Solution 1**

Allow the students to think about a situation for a while, but in the end you will probably need to encourage the students to formulate the situation in a mathematical

language in some way. In all events where you translate a situation into a mathematical language, you are in some sense always using a mathematical model. A very simple model would be a straight line between the two points that are given by (6 cows, 3 days) and (3 cows, 7 days), shown in Figure 1.7. It gives you the possibility to follow the line to the point where 1 cow is and see that it points at …

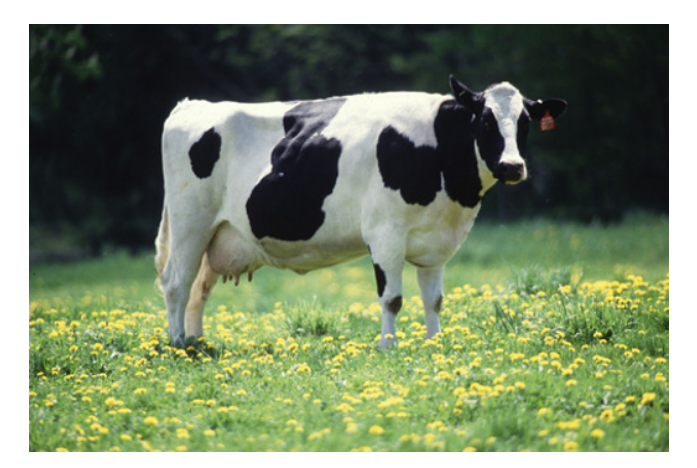

**FIGURE 1.6** Cow in a dandelion field. Photo: Keith Weller/USDA [\(www.ars.usda.gov:](http://www.ars.usda.gov) Image Number K5176‐3) [Public domain], via Wikimedia Commons. [https://upload.wikimedia.org/](https://upload.wikimedia.org/wikipedia/commons/0/0c/Cow_female_black_white.jpg) [wikipedia/commons/0/0c/Cow\\_female\\_black\\_white.jpg](https://upload.wikimedia.org/wikipedia/commons/0/0c/Cow_female_black_white.jpg).

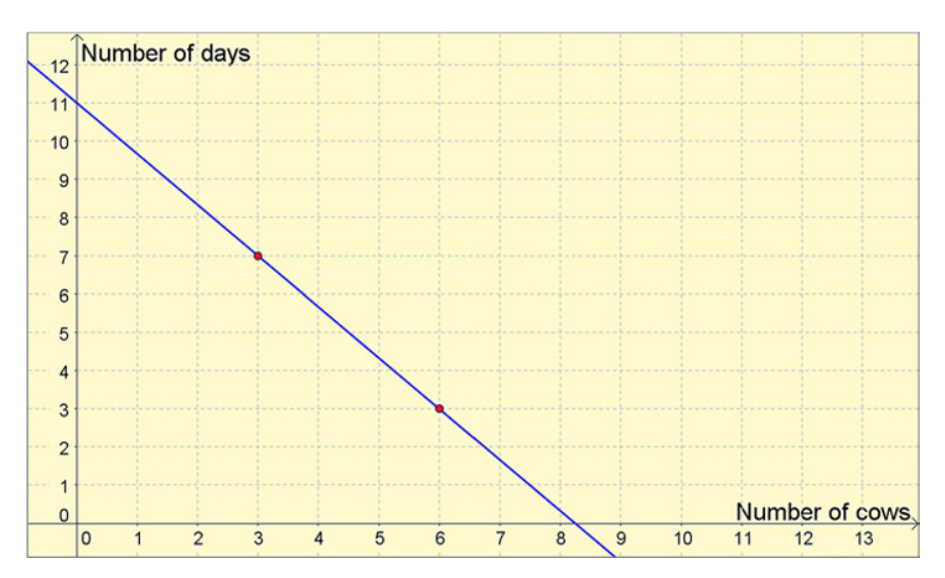

**FIGURE 1.7** Linear model.

#### **Proposed Solution 2**

Another model could be found by reasoning around the concept of "cow days," where one cow days is equal to a certain amount of food. The two solutions will then deliver two different answers. That helps when thinking about the validity of the model, errors, how the model could become better, and so on.

We find that the first bit of information in the problem indicates that you have enough food for 18 cow days. The next bit of information indicates that you have food for 21 cow days. So you can assume that there is food for about 20 cow days (the differences may have something to do with rounding errors). In Figure 1.8 you can see a mathematical model where

*Number of cows*  $\cdot$  *Number of days* = 20  $\Leftrightarrow$  *Number of days* = 20/*Number of cows* 

We see that the prognosis in this case is remarkable higher. The food should be enough for approximately 20 days for a single cow, and possibly a lot longer if you factor in that grass is growing all the time.

#### **Comments**

This is a good example of a task that can be used even in lower secondary school to get students to think mathematically and see how the strength in using different representations might get a solution to reveal itself. The authors of this book, who teach mathematical modeling at an upper secondary school and at a university, usually start with a simple task, before they introduce more complex modeling activities. In this way students at all levels get a good introduction to the modeling process before they have to think through a complex, complicated, and mathematically more demanding situation.

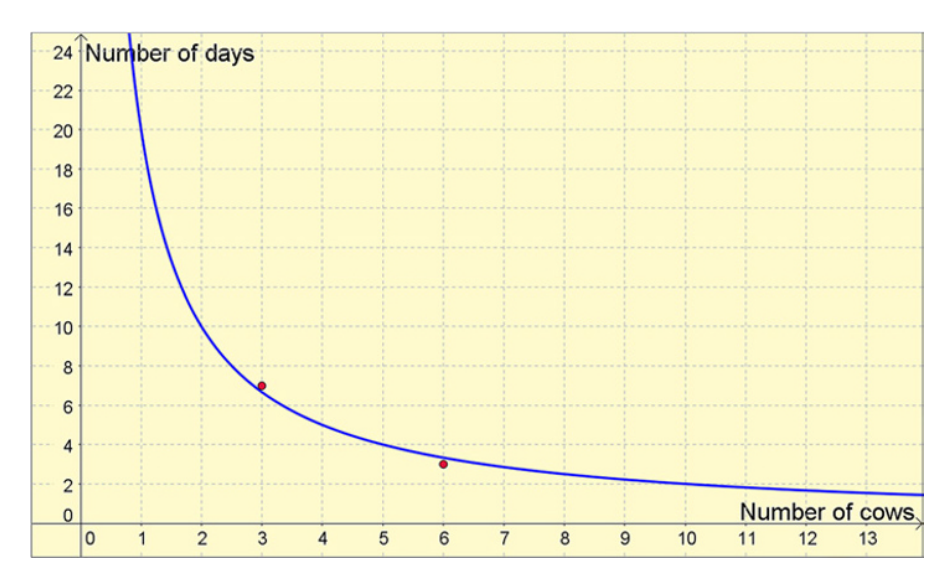

**FIGURE 1.8** Nonlinear model based on the concept of cow days.

#### **1.3 A BIT OF CHEMISTRY**

A laboratory assistant has a large container with a 20% hydrochloric acid solution and a small container with 300 grams of 43% hydrochloric acid solution as shown in Figure 1.9. The assistant would like to dilute the strong solution until it is 28% acid. How much of the 20% hydrochloric acid should the laboratory assistant use?

Try to solve the problem in different ways and try to construct or derive a general solution model that shows how much of a solution you need to add to *m* grams of b% solution in order to get c% solution.

#### **Proposed Solution 1**

We start with an algebraic solution. In problems with a lot of information it is generally a good idea to organize the data. First, introduce a variable. Let *x* be the amount of added 20% hydrochloric acid solution, measured in grams. Always be clear about what your variables stand for and what units they are measured in.

Once you have done that, you can now represent the data as a bullet list. You have to determine how much acid and solution you have in the small container, before and after the dilution:

- Amount of hydrochloric acid before: 43% of 300 grams = 129 grams
- Amount hydrochloric acid after: 129 grams+20% of *x* grams
- Total amount of solution before: 300 grams
- Total amount of solution after: 300 grams+*x* grams

These values are well prepared to be presented in a table, such as that shown in Table 1.2. The table setup will help you organize your data and your modeling

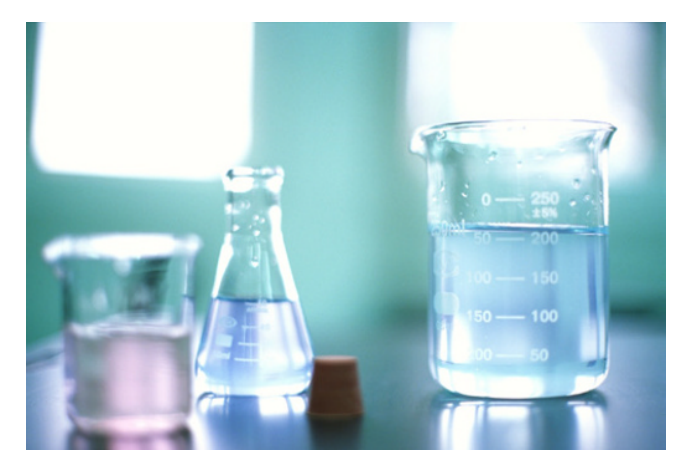

**FIGURE 1.9** Solutions. Photo: Flikr, user usehung (CC BY 2.0) [https://www.flickr.com/](https://www.flickr.com/photos/13639809@N03/2295905317/sizes/o/) [photos/13639809@N03/2295905317/sizes/o/](https://www.flickr.com/photos/13639809@N03/2295905317/sizes/o/).

| Grams                    | <b>Before</b> | After        |
|--------------------------|---------------|--------------|
| Pure hydrochloric acid   | 129           | $129 + 0.2x$ |
| Total amount of solution | 300           | $300 + x$    |

**TABLE 1.2 Organizing Your Data in a Table**

strategies. The solution process becomes easier if you focus on one part of the problem at a time, and using a table to organize problems like these helps you in doing this.

Finally use the only bit of information that you haven't yet used to set up your equation. The new solution should be 28%; in other words, 28% of your new total acid should be hydrochloric acid. The equation that we use to solve the problem takes the form

$$
0.28 \cdot (300 + x) = 129 + 0.2x
$$
, which yields  $x = 562.5$  grams

Equations of this type are often viewed as difficult to set up as well as difficult to solve, but letting students practice on problems like these often gives a well-needed boost to their general problem‐solving skills.

So 562.5 grams of the 20% solution need to be added to the small container in order to get 28% strength for the final solution.

To derive a general model, you need to substitute the parameters a, b, c, and m into suitable places in the equation above to get

$$
c \cdot (m + x) = b \cdot m + a \cdot x
$$
, which yields the solution

$$
x = m \cdot \frac{b - c}{c - a}
$$

#### **Proposed Solution 2**

Now you will make a dynamic model in GeoGebra where you will vary a slider until you get the right concentration for the solution. In order to make a general model, begin by creating five sliders: a, b, c, m, and  $x_0$ . If you wish, you can simply create these as numbers first, and then show them as sliders by clicking on the white bullet to the left of their algebraic representations in the Algebra window. Define a, b, and c to vary between 0 and 1 with a step of 0.01, while m and  $x_0$  will vary between 0 and 600 with a step of 1. Then adjust the sliders to see the values of the current problem. All of these settings can be found in the properties of the numbers, on the **Slider** tab.

Next adjust the window settings so that the graphic area shows 0–1000 along the *x*‐axis and 0–1 along the *y*‐axis. Since every calculation of the amount of hydrochloric acid is a multiplication of a percentage and a total mass, you could represent the amount of hydrochloric acid as the area of a rectangle, with the percentage as the

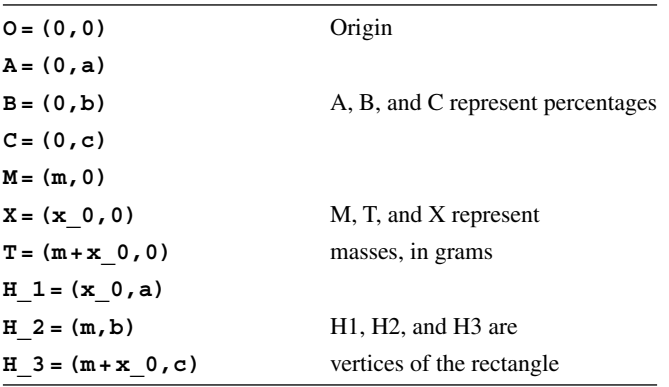

height along the *y*‐axis and the total mass as the width on the *x*‐axis. Use the following commands:

After that, create the rectangles with the following command:

**Added=Polygon[O,A,H\_1,X] Existing=Polygon[O,B,H\_2,M] Total=Polygon[O,C,H\_3,T]**

The result can be seen in Figure 1.10. By changing the value of  $x_0$  you can search for the value when the sum of the Existing and the Added rectangles' area

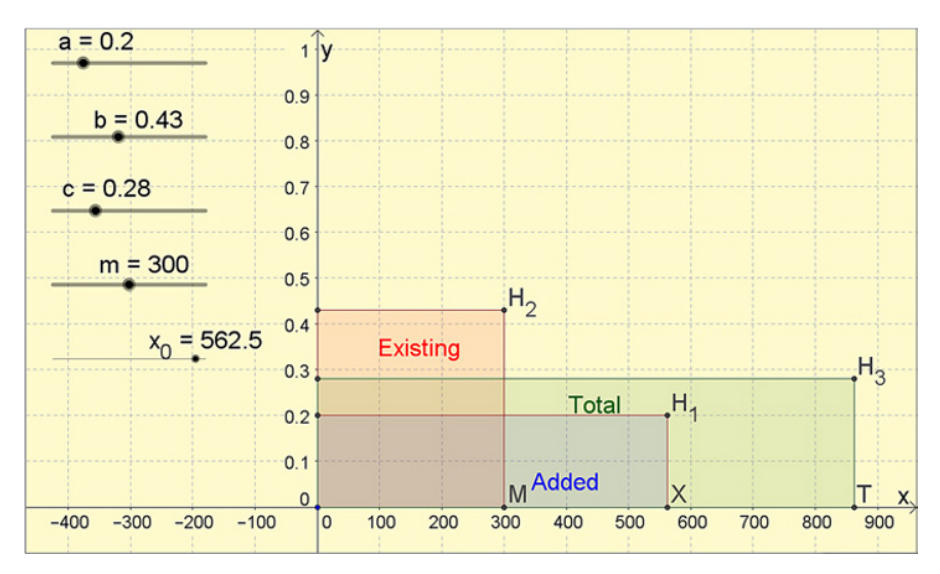

**FIGURE 1.10** Dynamic graphic model of the chemical mixture.

is equal to the Total rectangles' area. The best way to do this is to first calculate the value

#### **Tot = Existing + Added**

Here, Tot is the actual total amount of hydrochloric acid while Total is 28% of the total amount of liquid. You could drag these values from the Algebra window to the graphics area so that you more easily can see and compare the values.

In order to achieve better precision when you adjust  $x_0$ , select  $x_0$  and use the arrow keys to change the value one step at the time. For even better precision, hold down **Shift** while using the arrow keys. By adjusting the values for the other sliders, you could, in principle, even solve all similar problems.

After playing with this for a while, you may quickly realize that it is a bit cumbersome to adjust the value of  $x_0$  manually. By typing

$$
x \quad 0 = m \quad (b-c) \quad / \quad (c-a)
$$

you can get the value of  $x_0$  to automatically adjust to the right value for every value for a, b, c, and m. The slider for  $x_0$  will then disappear because it is no longer possible to adjust  $x_0$  manually. Therefore drag instead the value from the Algebra window into the Graphic window as a text box as shown in Figure 1.11.

It may be an interesting challenge for your students to ask them what will happen to the model if you increase or decrease any of the four parameters.

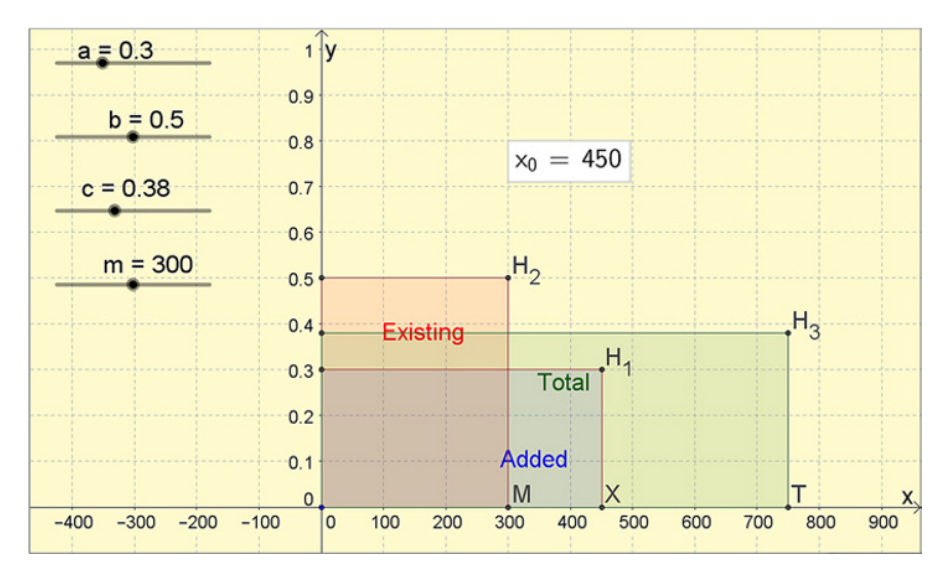

**FIGURE 1.11** Solving a problem automatically.

#### **Proposed Solution 3**

The previous solution suggestion was visual and pedagogical but could just as easily be obtained on a calculator. Therefore you will now build a calculator in GeoGebra where you may enter values and receive answers.

Start a new session of GeoGebra by pressing **Ctrl‐N**. Type

$$
x = 0 = m (b-c)/(c-a)
$$

in the command field, and let GeoGebra create sliders for a, b, c, and m. Since it is hard to reach exact values with a slider, you will now represent the other parameters with input boxes instead. First you need to adjust some properties for a, b, c, and m. Right click on any of them in the Algebra window and select **Properties**, on the **Sliders** tab. In the left-hand pane you will find the properties dialogue with all objects represented in an object list. You should **Ctrl‐Click** and select a number of different objects all at the same time. Enter **Min=0** and **Max=1000** for m and **Max=1** for a, b, and c. The standard values **Min=–5** and **Max=5** that GeoGebra uses for sliders are normally not ideal. So hide the sliders by clicking the blue buttons to the left of the numbers in the Algebra view.

You should create an input box for each of your four parameters by clicking on the Input Box tool  $\blacksquare$  and then in the Graphics area to show where you want them placed, often far to the left, one above the other. In the dialogue shown in Figure 1.12, you can enter a text label (normally the variable name) and the variable to be connected to the input field.

Adjust the boxes according to the grid after all boxes have been created. You can also chose to set the input field length to 5 in the **Input Box Length**, Fix Objects in the **Basic** tab and set text size to **Medium** in the **Text** tab in the properties dialogue. Last, drag  $x_0$  from the Algebra window to the graphics area to create a text box. Select the text size to be **Medium**. This can be done in the style bar. Then hide the grid and the axis, and also, if you want to, close the Algebra window. Figure 1.13 shows a typical result.

This calculator calculates  $x_0$  for any parametric value. But if you know how much you should add and want to calculate the concentration it will get, how do you do that?

Start by taking away the text box showing the value for  $x_0$  and create an input field for  $x_0$  instead, just like you did for the other parameters. Make sure that you change

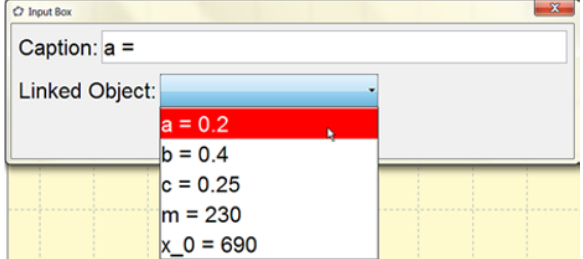

**FIGURE 1.12** Input box dialogue.

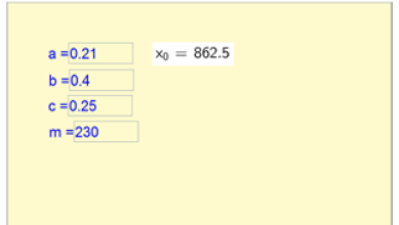

**FIGURE 1.13** A simple calculator.

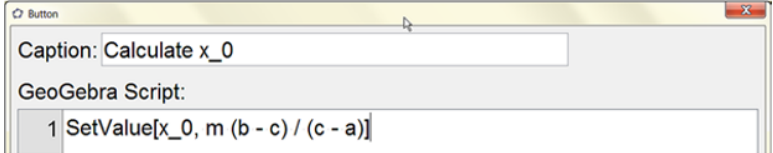

**FIGURE 1.14** Button dialogue.

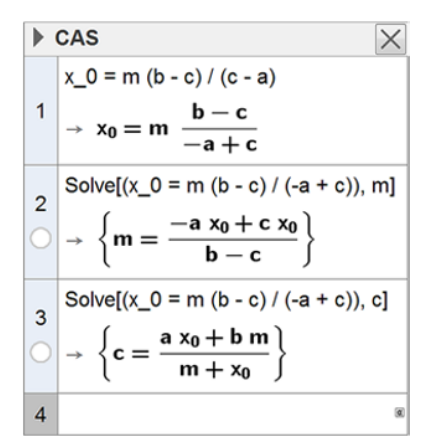

**FIGURE 1.15** CAS window used to help you solve for variables in a formula.

text size, length for the field, and also lock this field. Enter an arbitrary value for  $x_0$ so that the formula will disappear.

You can then create a command button by clicking on the Button tool  $\blacksquare$  and then somewhere in the graphics field. Fill in the dialogue box as in Figure 1.14.

The command **SetValue** [x 0, m (b-c)/(c-a)] calculates the value of the formula and updates  $x_0$  to this value. It then creates four more buttons, one for each parameter. The formula that you should use may be found in different ways. You could use manual algebraic manipulations on paper, or you could open up a new window in GeoGebra with **Ctrl‐N**, next open up the CAS windows with **Ctrl‐Shift‐K,** and last, write **x**  $0 = m$  (**b**-c) / (**c**-a) in line 1. In line 2 you write **Solve** [\$1, m]. In this command **\$1** is a reference for the equation in line 1. Figure 1.15 shows this process.

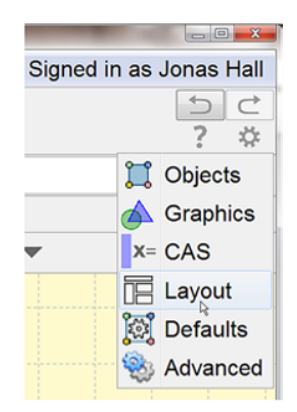

**FIGURE 1.16** Where to find the layout settings.

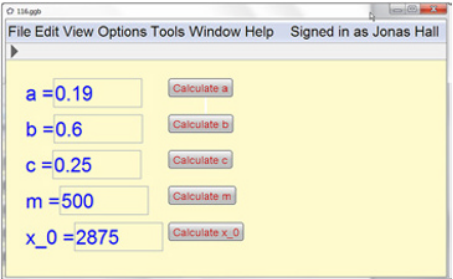

**FIGURE 1.17** A "Solver" tool in GeoGebra.

When you have entered your formulas using the command buttons, you could—if you like—disable the visibility of the tool field and the input field by clicking on the property gear wheel in the top right corner and selecting **Layout** as shown in Figure 1.16.

In Figure 1.17 you can see the finished "Solver." Similar solvers can be created for other problems, and if you upload your solver to GeoGebraTube, it may be run as an app on a phone or a tablet.

#### **1.4 SYDNEY HARBOR BRIDGE**

Figure 1.18 and Figure 1.19 show the famous Sydney Harbor Bridge. If the bridge heads are 89 meters high, how long is the bridge between the bridge heads?

#### **Proposed Solution**

This is a common situation. You have photograph where you know one distance and you want to find another distance. As long as these distances are at the same distance from and close to perpendicular to the viewer, a linear proportional model can be

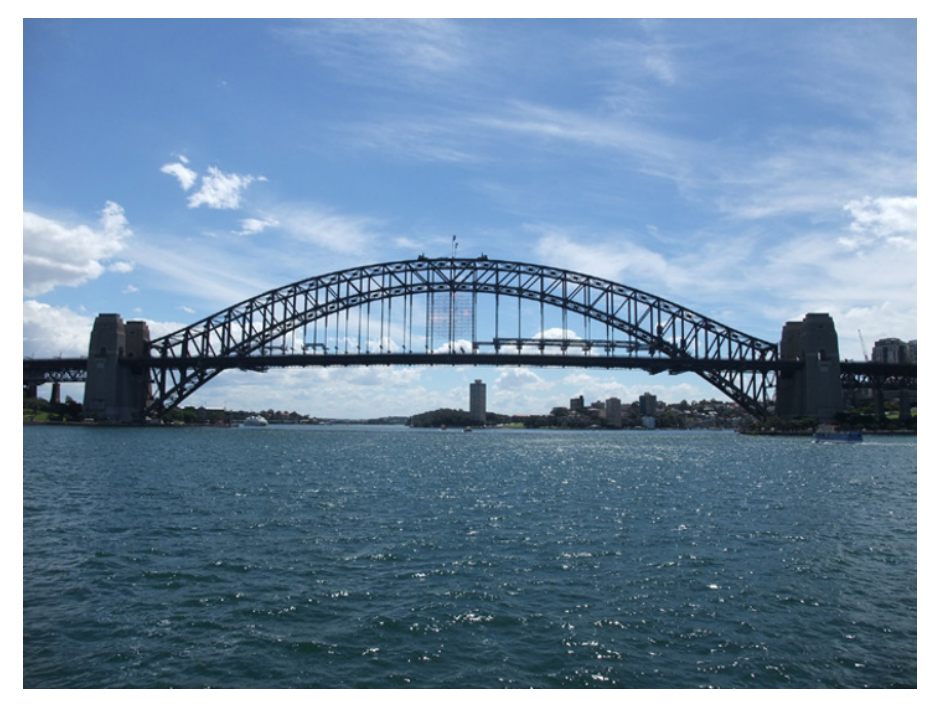

**FIGURE 1.18** Sydney Harbor Bridge. By Yun Huang Yong via Flickr, CC BY-SA 2.0. [https://www.flickr.com/photos/goosmurf/3001997390/sizes/o/.](https://www.flickr.com/photos/goosmurf/3001997390/sizes/o/)

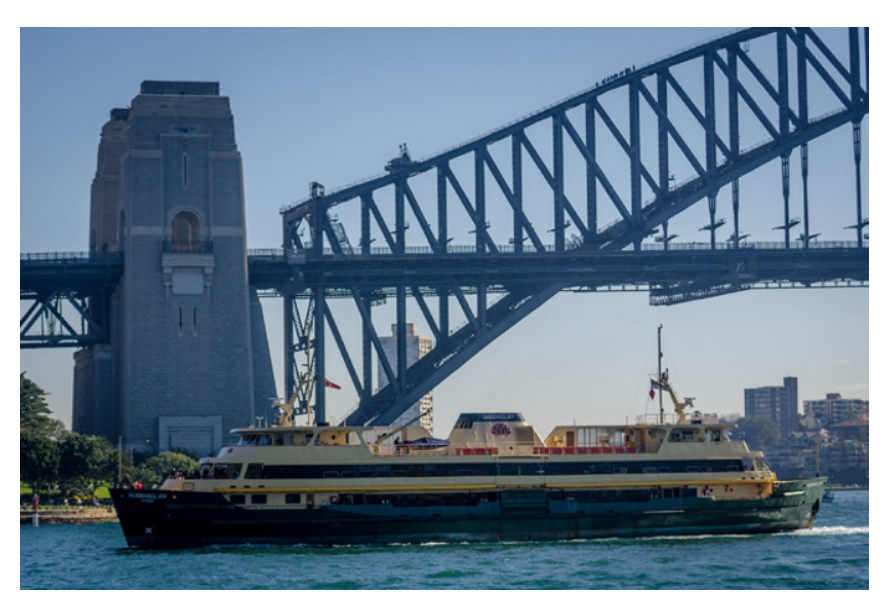

**FIGURE 1.19** One of the bridge heads stands prominent in the mist behind a ferry. Photo: Hpeterswald/Wikimedia Commons. [https://commons.wikimedia.org/wiki/File:Sydney\\_Ferry\\_](https://commons.wikimedia.org/wiki/File:Sydney_Ferry_Queenscliff_1.jpg) [Queenscliff\\_1.jpg](https://commons.wikimedia.org/wiki/File:Sydney_Ferry_Queenscliff_1.jpg).

|              | Unknown       | Known |  |
|--------------|---------------|-------|--|
| Reality (m)  | $\mathcal{X}$ | 89    |  |
| Photo $(px)$ | 1403          | 175   |  |

**TABLE 1.3 Two by Two Table for Organizing Proportional Data**

**TABLE 1.4 Proportionality Is Invariant under Rotation and Mirroring Operations**

|         | Reality (m)      | Photo $(px)$ |  |
|---------|------------------|--------------|--|
| Known   | 89               | 175          |  |
| Unknown | $\boldsymbol{x}$ | 1403         |  |

used. By measuring the distances in the photo, you will get the remaining information you need. Assuming proportionality yields

> Unknown distance (real Unknown distance (image Known distance (real Known distance (image

In this simple model you can ignore that perception issues might cause the proportionality to break. Proportionality can also be visualized through a simple  $2 \times 2$  table or box. If the unknown distance is *x* and you measure the known distances in the photo through some computer program to 175 pixels and to 1,403 pixels, you can then set up your data in Table 1.3.

One interesting property of Table 1.3 is that it can be rotated and mirrored and still be valid. You may, for example, turn it 90 degrees counterclockwise to get Table 1.4.

It is useful to show this with the table written on a bit of cardboard that can be physically flipped and rotated. Any of these configurations may be set up as an equation. In the example above you will get the equation:

 $\frac{89}{x} = \frac{175}{1403}$ , which may be written without denominators as the crosswise product

$$
175x = 89.1403
$$
, and so  $x = 715.5$  meters.

However, there are several ways to measure the distances in the photo. One way is to measure directly the distance in the photo using a ruler. The photo can be imported into GeoGebra with the Image tool  $\blacksquare$ , and then you can place points on the photo to measure the distances. If you want more precision, there is a small free program called *Digitize It* that gives much better precision for measuring distances using an image or photo.

In Figure 1.20 is an example of how several points' positions are captured by the software and put in the table to the left. Note the small magnifying glass window floating between the table and the image. You can download this program for free at http://download.cnet.com/Digitize-It/3000-20415\_4-10489008.html.

| Digitize it 2010                                                                                                    |                                                                                                    |                                                                                                    |                                                                                                    |                                                                                                    |
|----------------------------------------------------------------------------------------------------|----------------------------------------------------------------------------------------------------|----------------------------------------------------------------------------------------------------|----------------------------------------------------------------------------------------------------|----------------------------------------------------------------------------------------------------|
|                                                                                                    | File Picture Data View Window Help                                                                                                    |                                                                                                    |                                                                                                    |                                                                                                    |
|                                                                                                    |                                                                                                    |                                                                                                    | 미미족 최종 현장 모정의 연주 최종이 전                                                                                                    |                                                                                                    |
| El Data Points<br>$= Point =$<br>$\overline{c}$<br>$\overline{3}$<br>4<br>5<br>6<br>$\overline{z}$<br>8<br>$\overline{9}$<br>10<br>11<br>12<br>13<br>14<br>15 | $-XAvis =$<br>11.73913<br>16.88787<br>25.72082<br>26.8421<br>28.03204<br>29,26773<br>30.18307<br>31.30435<br>32.37986<br>33.91304<br>35.40046<br>36,5675<br>37.96339<br>39.01602<br>40.29748 | - Y Axis -<br>4395602<br>$-6043959$<br>$-23.2967$<br>$-22.88462$<br>$-22.44506$<br>$-22.03297$<br>$-21.7033$<br>$-21.42857$<br>$-21.0989$<br>$-20.71429$<br>$-20.41209$<br>$-20.19231$<br>$-20.02747$<br>$-19.86264$<br>$-19.67033$ | $\boxed{\text{c}}$<br>\$3<br>$\qquad \qquad \Box$<br><b>Edit Data Points</b><br>Point Number<br>XValue<br>YValue<br>Set New Values<br>Sort Data<br>Sort data grid into ascending<br>numerical order based on X or Y<br>G XValues<br>Sort<br>C YValues<br>$QZ =$<br>$\overline{\mathbb{Z}}$<br>$\Box$ | $X = 40.29748$ , Y = -19.67033<br>$\Sigma$<br>$\Box$<br>$\sim$<br><b>Undo Rotate</b><br><b>Undo Last Point</b><br>Ø<br>Rotate<br><b>Save Picture</b><br>November 2007 |
|                                                                                                    |                                                                                                    |                                                                                                    | $\blacktriangleright$ 750%<br>⊞ 4<br>h                                                                                                    | ٠<br>$\ddot{\phantom{1}}$<br>٠                                                                                                    |

**FIGURE 1.20** *Digitize It*, a program for digitalization of photos.

Many students today can use cameras in smart phones, tablets, and the like, to capture interesting situations or the objects themselves. It is best to zoom in and take a photo from far away to minimize nonlinear effects. One student could hold a meter stick and another jump as high as possible. How high was the jump? How tall is the student who holds the stick? Proportionality will give the answer.

#### **1.5 PERSPECTIVE**

In Figure 1.21 you can see the same girl photographed five different times. The perspective makes her look bigger when she is closer to you and smaller when she is far away.

If an object is far away enough, so that you experience it under a viewing angle that is less than about 30°, the product of the subject's size and distance will be approximately constant. Another way to express the same relation is to say that the size is inversely proportional to the distance.

If the distance to the girl at her closest instance is 3 meters, how far away was she at the most distant instance?

#### **Proposed Solution**

Start a new window in GeoGebra with **Ctrl‐N.** Import your image by using the Image tool and next click on, for example, the origin. Then right-click on the photo and select **Properties**, the **Position** tab, and lock the image's both lower corners in the coordinate system as shown in Figure 1.22.

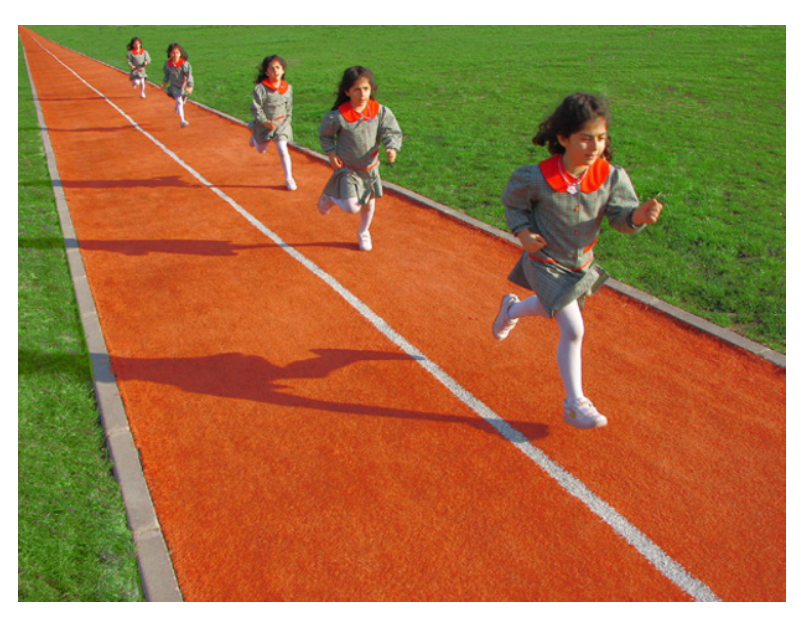

**FIGURE 1.21** Perspective run. Photo: Nevit Dilmen (original work) CC‐BY‐SA‐3.0 via Wikimedia Commons. [http://commons.wikiwithia.org/wiki/File:08913‐Perspective\\_Run.jpg](http://commons.wikiwithia.org/wiki/File:08913-Perspective_Run.jpg).

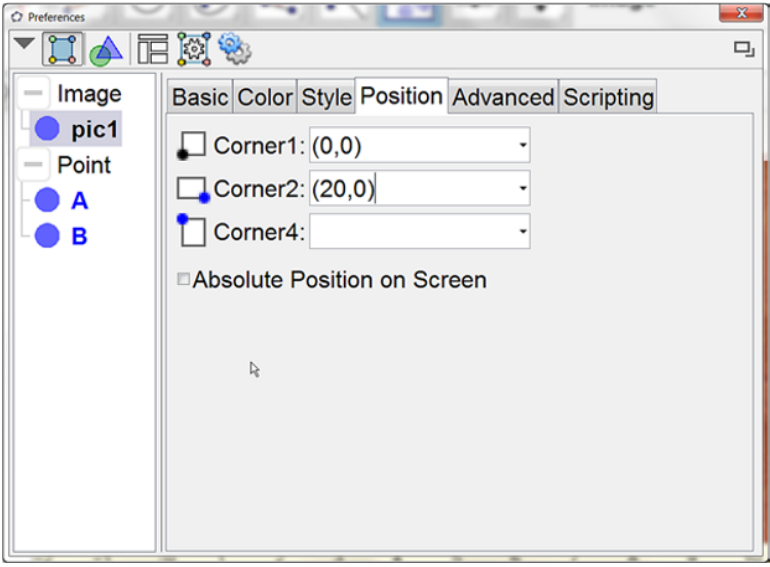

**FIGURE 1.22** Lock the image in the coordinate system.

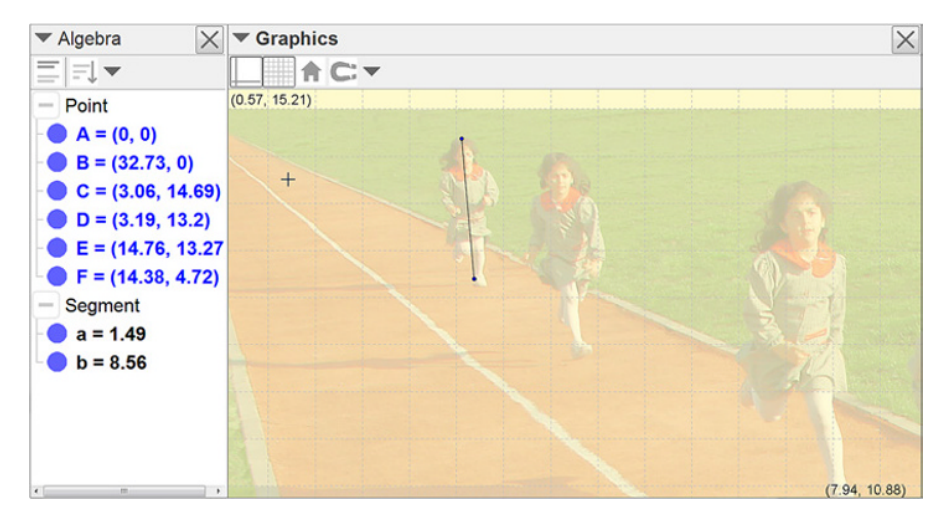

**FIGURE 1.23** Measuring the girl's height in GeoGebra.

In the **Basics** tab you select **Background image**, and under the **Color** tab you adjust the opacity to 25% in order to more easily be able to see the coordinate system.

Measure the girl's height by using the Segment tool  $\angle$ . Click on the girl's head and heel both when she is at her closest and when she is at her farthest. The lengths of the segments will be shown in the Algebra window in Figure 1.23.

If you would like to fine‐tune the position of the points, first press **Escape** to activate the Select and Move tool  $\mathbb{R}$ ; then right-click on the word **Point** in the Algebra window and select **Properties**, the **Algebra** tab, and set the step length **0.001** for all points at the same time. Next you select a point and use the arrow keys to move it.

You may also zoom in on the image as you place the points on the girl farthest away. If you want to stick with the proportions 1:1 between the *x*- and *y*-axes, it is best to zoom by right‐clicking on an empty part of the graphic area and then selecting **Zoom > 400%.** That done, drag the graphic area to pan in order to find the girl again.

If the product of the distance *d* and the size *s* is constant, then  $d_1 \cdot s_1 = d_2 \cdot s_2$ . In this case  $d_1=3$  m,  $s_1=8.56$ , and  $s_2=1.49$ ; the result is  $d_2=17.2$  m. Let the students practice this by photographing each other in groups of three and checking the distances with long tape measures.

#### **1.6 LAKE ERIE'S AREA**

Try to estimate the size or the area of Lake Erie from Figure 1.24 or a similar map from Google Earth in several different ways. Also try to estimate the error in the method you choose and show your work clearly.

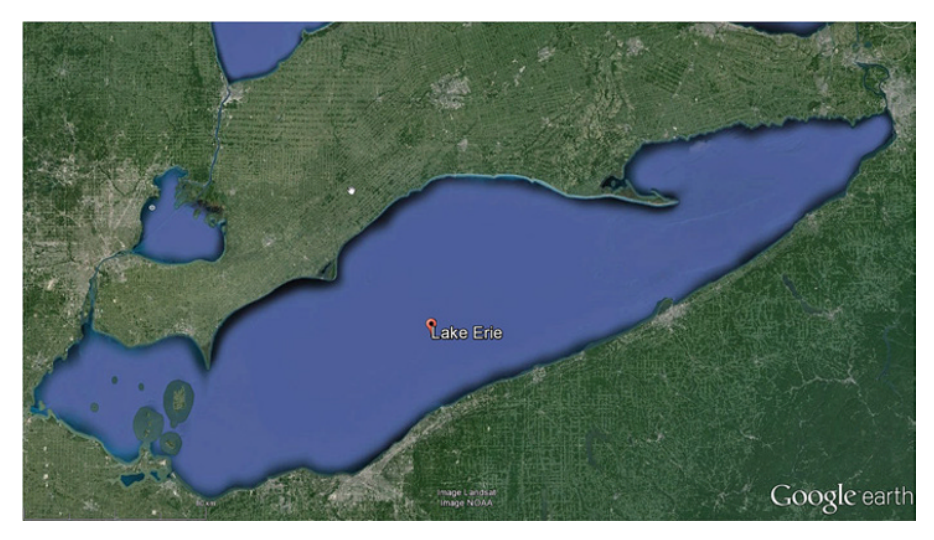

**FIGURE 1.24** Lake Erie, Google Earth. Image Data from Landsat and NOAA.

#### **Proposed Solution 1**

The classical solution to cut out the image and estimate the weight only works if you have a very accurate scale available. Enlarge the image so that it almost fills an  $8 \times$ 11 inch sheet of paper. Cut out the lake. The surface will be something like  $20 \times$ 10cm. Ordinary printer paper weights about 80 grams/m2 , so a square 10cm across has a weight of 0.8 grams. Lake Erie should then have a weight of about 1.6 grams. With a weighing scale that can handle a resolution of 0.1 grams or maybe even 0.01 grams, the accuracy of the paper weight will be crucial. It may therefore be necessary to calibrate the weight of a sheet of paper in this particular batch and by a particular brand.

Assuming that an A4 sheet paper weighs in at 4.83 grams and the cutout of Lake Erie weights 0.94 grams, this will yield a surface weight of 4.83 grams/  $(21.0 \text{ cm} \times 29.7 \text{ cm}) = 0.007744 \text{ grams/cm}^2$ , from which the cutout's area is found to be 0.94 grams/0.007744 grams/cm<sup>2</sup> =  $121.4 \text{ cm}^2$ . You can wait until later to do any rounding.

Once you have an estimate of how large Lake Erie is, you can transform this to square kilometers. Assuming the 50 km tick mark to be 3.55 cm in the image, the distance scale can be estimated to 1 cm in the image =  $50/3.55 = 14.08$  km in reality, which give an area scale where  $1 \text{ cm}^2$  on the image is  $33.71^2 = 198.4 \text{ km}^2$ in reality.

With an area of 121.4 cm<sup>2</sup> you can get a value for the area of Lake Erie:  $A = 121.4 \text{ cm}^2 \cdot 198.4 \text{ km}^2/\text{cm}^2 \approx 24,000 \text{ km}^2$ . How accurate is this estimate? Which of your measurements has limited the accuracy most? How can you improve the accuracy? How well does your cutout conform to the actual shape of the lake?

Note also how units are handled together with the scales. This is an important skill for students to learn.

#### **Proposed Solution 2**

You can take the image or a screen dump of it and import it into GeoGebra in order to measure the area there. Import an image by selecting the Image tool and clicking somewhere down to the left in the graphics area. You then get a pop-up dialogue where you can select an image. You may also drop an image in the graphics area.

Two points are provided to control the image, and you can set the coordinates of B to be (10, 0). Then right‐click on the image and select **Object Properties**; check the **Background image** on the **Basic** tab and the image will be placed behind the axis and the grid.

Now you can start placing points along the coast line. It might be a good idea to select **Options>Labeling>No new objects** from the menu before you start. When you have placed your points, you should select the Create list tool **and** then drag a rectangle around all points to create a list with these points. Last, create a polygon from all the points using the command **Polygon[list1]**. The area of the polygon is approximately 16.08 area units as shown in Figure 1.25. You could also have used the Polygon tool  $\geq$  directly.

Now deal with the scale: zoom in on the scale as shown in Figure 1.26 and measure the 80 km tick to 2.04 length units by placing segment  $\leq$  over the mark. One length unit=80/2.04=39.216 km and one area unit is  $39.216^2 = 1537.9$  km<sup>2</sup>. The area of the lake is  $A = 16.08$  a.u.  $\cdot 1537.9$  km<sup>2</sup>/a.u.  $\approx 24$  730 km<sup>2</sup>.

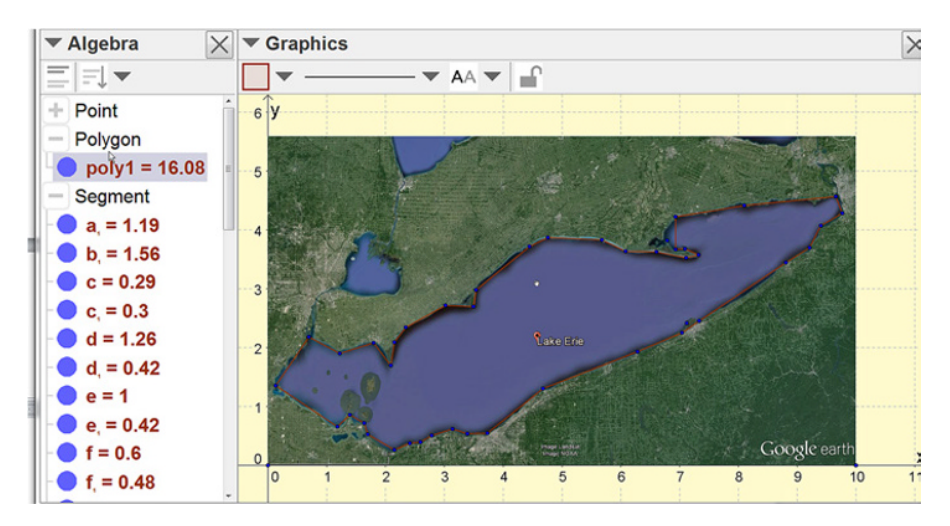

**FIGURE 1.25** Estimating the area of the lake by a polygon.

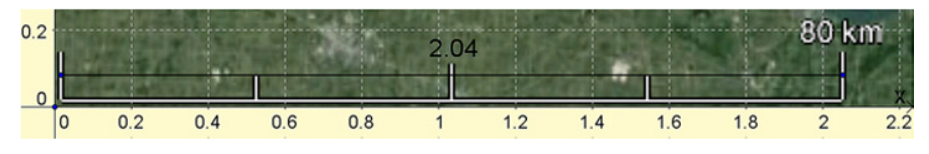

**FIGURE 1.26** A segment used to measure a distance.

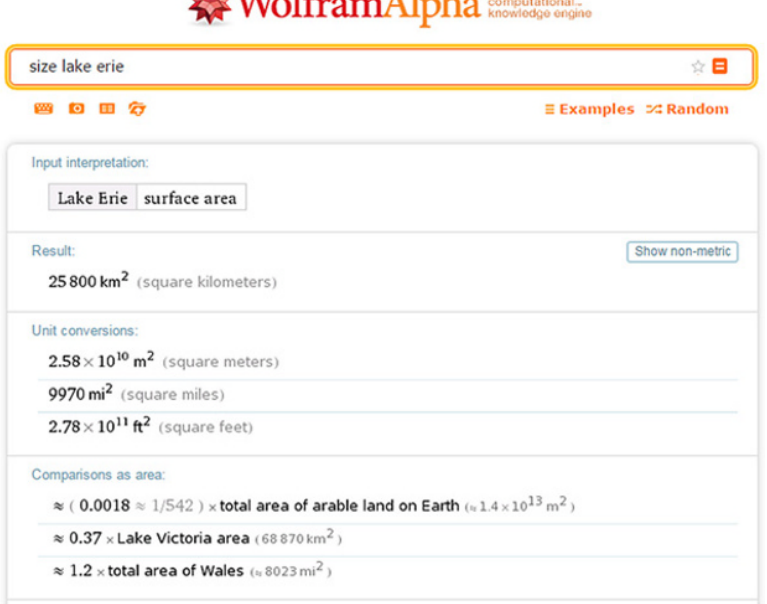

 $M_{\rm g}$  $T_{\rm A}$  $T_{\rm g}$  $T_{\rm g}$  $T_{\rm g}$ 

**FIGURE 1.27** Wolfram Alpha can provide you with geographical data.

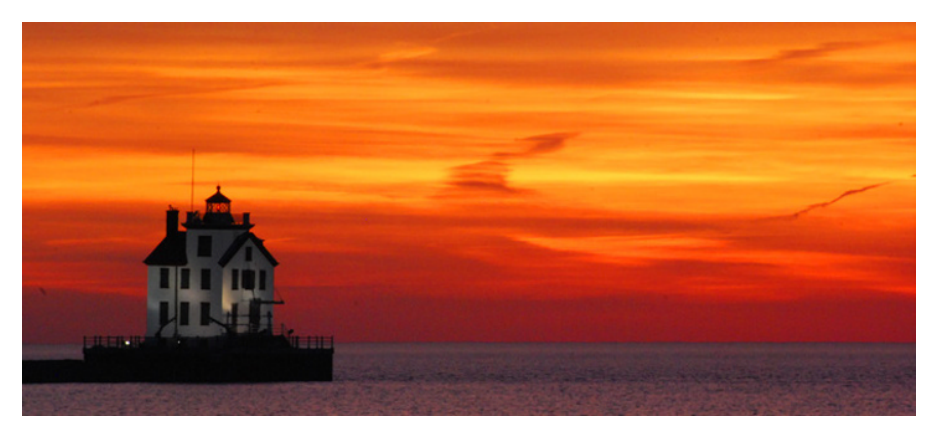

**FIGURE 1.28** Lorain Lighthouse. Photo: Rona Proudfoot (CC BY‐SA 2.0). [https://www.](https://www.flickr.com/photos/ronnie44052/2420422668/in/photostream/) [flickr.com/photos/ronnie44052/2420422668/in/photostream/](https://www.flickr.com/photos/ronnie44052/2420422668/in/photostream/).

The error can be estimated by fine-tuning a few of the point's positions, noting the effect of this on scale and area. To fine‐tune a point's position, open the properties dialogue box and then click on the **Algebra** tab and change the value of step length to 0.001. Thereafter you may fine‐tune the position of the point by using the arrow keys. If you hold down **Shift** at the same time as you use the arrow keys, you will increase the accuracy 10 times and if you hold down **Ctrl**, you will lose accuracy by a factor 10, jumping faster.

#### **Proposed Solution 3**

Wikipedia, referring to the US Environmental Protection Agency, claims that Lake Erie has a surface area of 25,667 km<sup>2</sup>. NOAA claims it to be 25,655 km<sup>2</sup>, and Wolfram Alpha, using several sources, says in Figure 1.27 that the area is  $25,800 \text{ km}^2$ . Most likely these sources define the lake area differently, so let's say we are satisfied with 25,700 km2 . The Lorain lighthouse on the south coast of Lake Erie is depicted in Figure 1.28.

#### **1.7 ZEBRA CROSSING**

In Figure 1.29 you see people traversing a huge zebra crossing. You can assume that the white lines and the distances between them are the same everywhere and that the ground is flat. The camera that took the photo is located some distance behind the closest line and placed some distance above the ground.

Try to determine where the camera is placed, both in terms of height and in terms of depth, in relation to the first visible white line. Also try to determine how tall the single man with necktie and briefcase is, if the man with blue scarf and briefcase is 170cm tall.

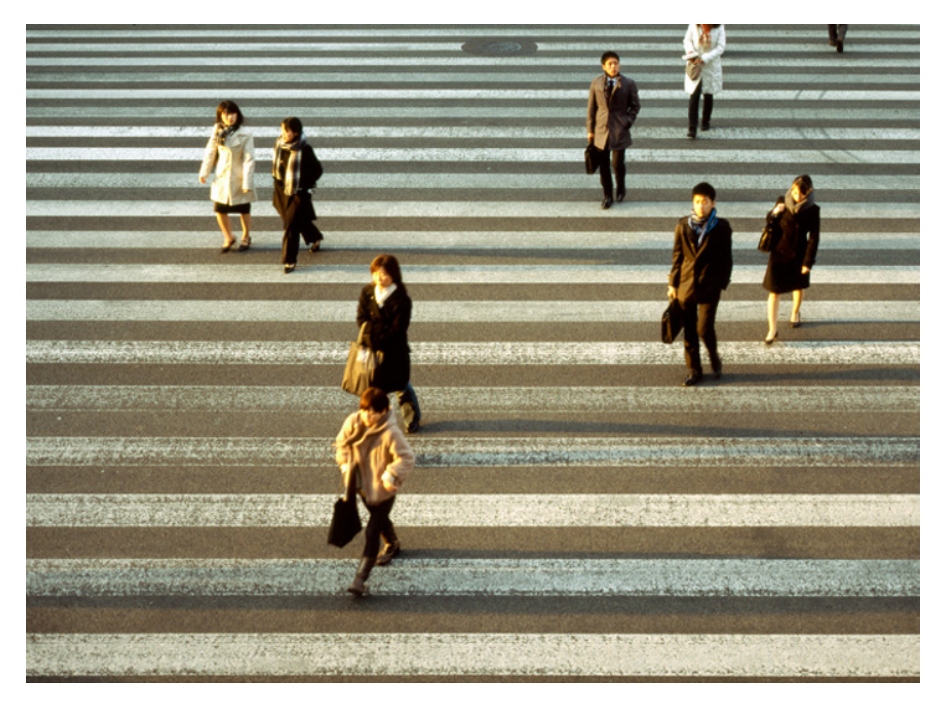

**FIGURE 1.29** Zebra crossing. Photo: Flikr, user MrHayata (CC BY‐SA 2.0). [https://www.](https://www.flickr.com/photos/mrhayata/6789615983/sizes/o/) [flickr.com/photos/mrhayata/6789615983/sizes/o/.](https://www.flickr.com/photos/mrhayata/6789615983/sizes/o/)